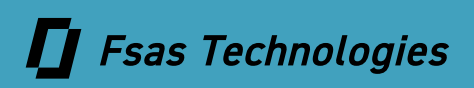

# **ETERNUS AB series オールフラッシュアレイ , ETERNUS HB series ハイブリッドアレイ**

# **Veeam Backup & Replication 12 使用時の リファレンスアーキテクチャおよび ストレージのベストプラクティス**

Veeam 連携

# 目次

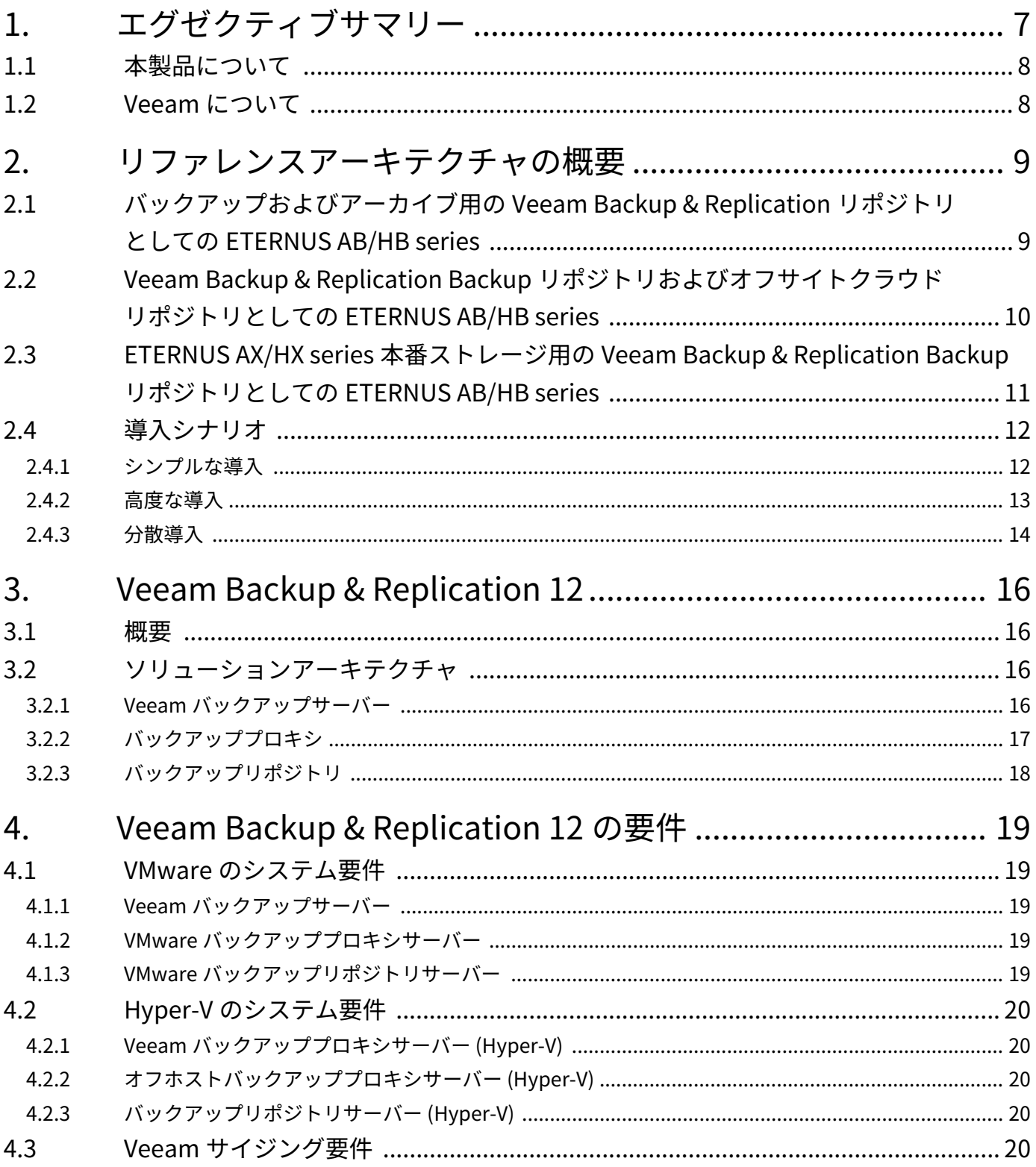

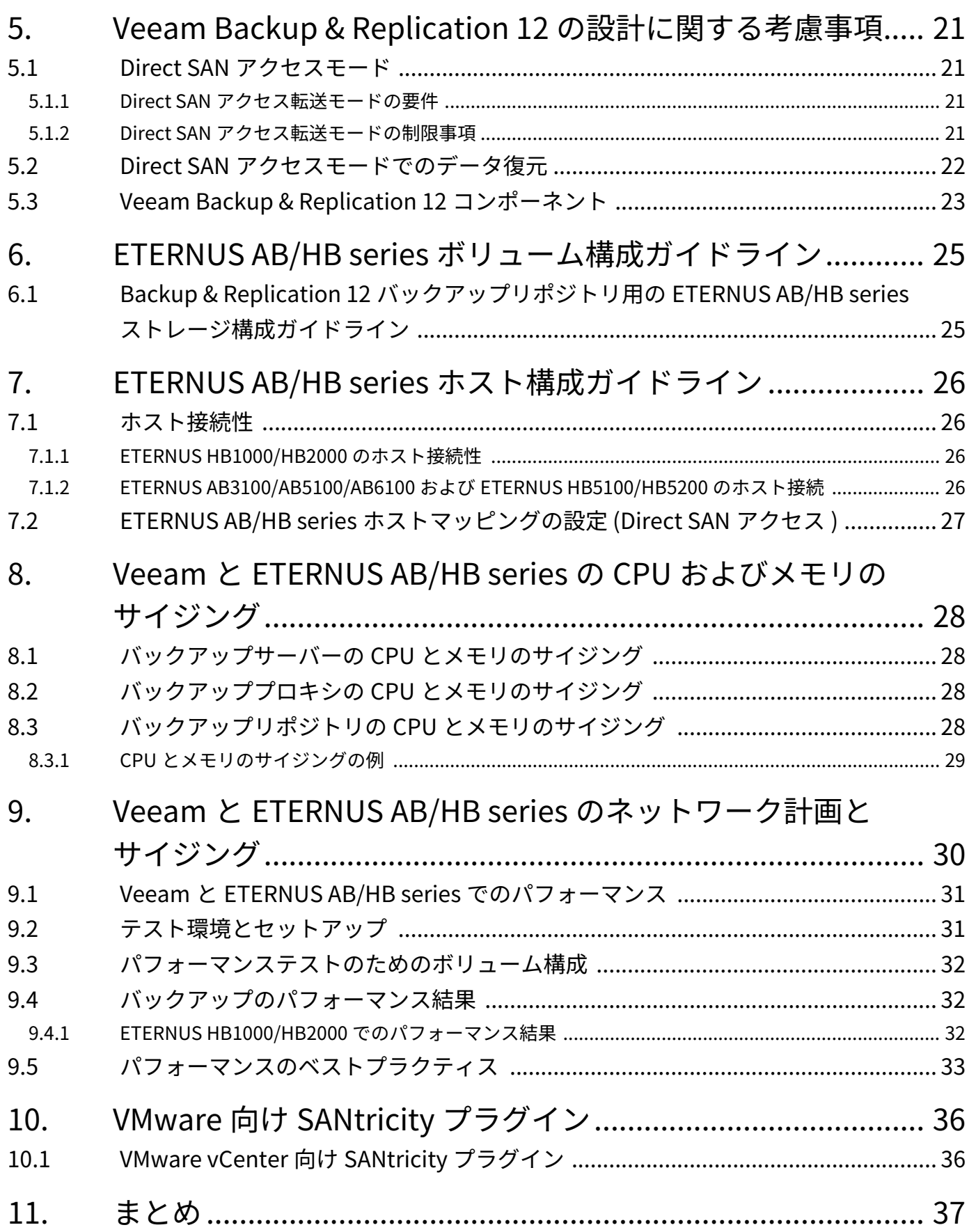

# 図目次

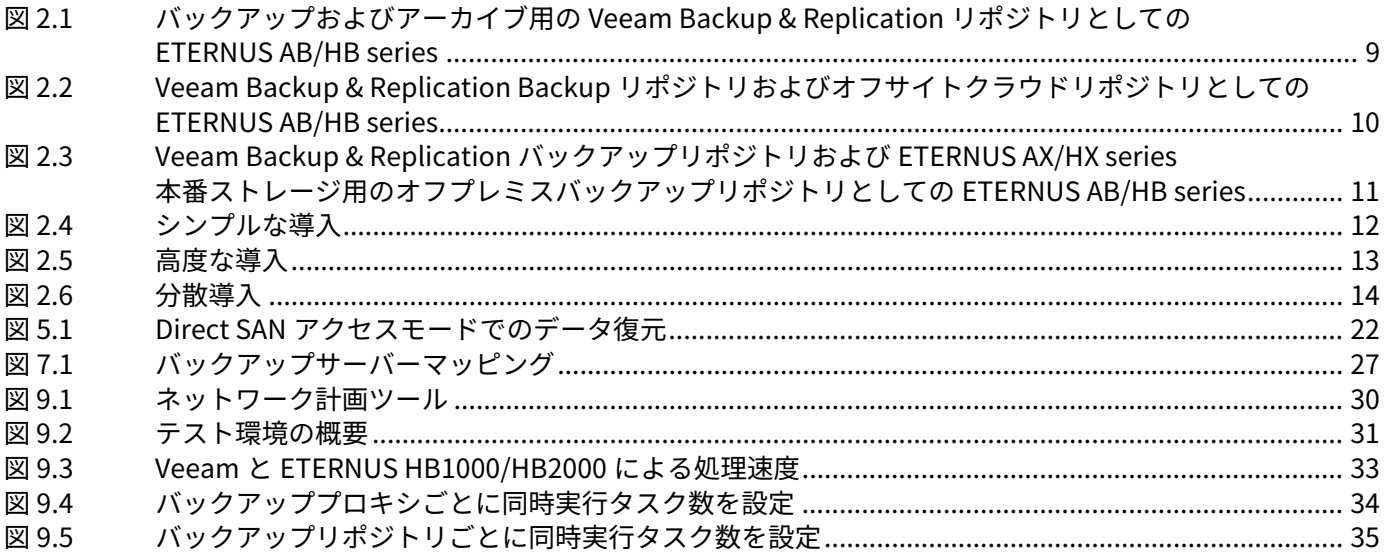

# **表目次**

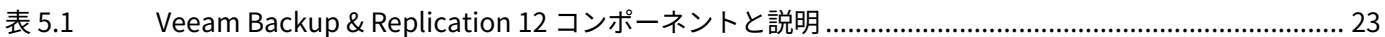

# **はじめに**

本書は、ETERNUS AB/HB series ストレージシステムを Veeam Backup & Replication 12 環境で使用する場合 のリファレンスアーキテクチャとベストプラクティスについて説明しています。

第2版 2025 年 3 月

### **登録商標**

本製品に関連する他社商標については、以下のサイトを参照してください。 <https://www.fujitsu.com/jp/products/computing/storage/trademark/> 本書では、本文中の™、® などの記号は省略しています。

## **本書の読み方**

#### 対象読者

本書は、ETERNUS AB/HB の設定、運用管理を行うシステム管理者、または保守を行うフィールドエンジニア を対象としています。必要に応じてお読みください。

#### 関連マニュアル

ETERNUS AB/HB に関連する最新の情報は、以下のサイトで公開されています。 <https://www.fujitsu.com/jp/products/computing/storage/manual/>

### 本書の表記について

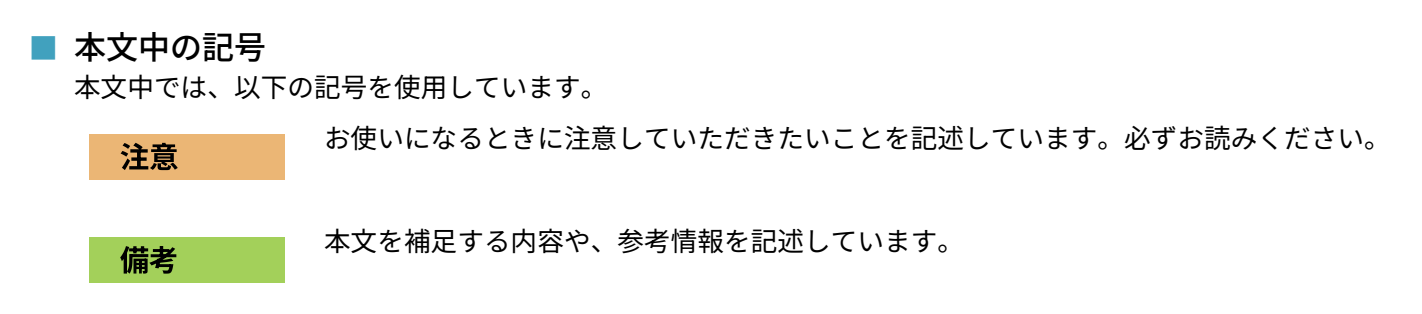

# <span id="page-6-0"></span>**1. エグゼクティブサマリー**

#### ■ 課題

データが驚異的な速度で増加する中、IT マネージャは信頼性の高いデータのバックアップとリカバリにますま す依存しています。高成長企業には、信頼性、柔軟性、使いやすさを備えた包括的なデータ保護ソリューショ ンが必要です。環境を仮想化すると、データの可用性が向上しますが、厳しい目標復旧時点 (RPO) と目標復旧 時間 (RTO) の達成はますます困難になります。

従来のバックアップツールは、仮想化環境向けには作成されていませんでした。そのため、多くの企業では仮 想化環境を最大限に活用することが難しく、多くの IT マネージャは次のような問題に苦労を強いられていま す。

- **•** 信頼性のないバックアップ
- **•** 長時間のリカバリ
- **•** バックアップデータとセカンダリストレージの管理に関連する高コスト
- **•** コンプライアンスを目的とした信頼性の高い真のバックアップを提供できない
- **•** 管理の複雑さによる生産性の低下
- **•** 成長に応じてバックアップオペレーションを拡張する必要性

#### ■ ソリューション

これらの課題に対応するため、Veeam と連携して、仮想化環境向けに設計された信頼性の高いデータ保護を備 えた高性能ストレージを提供しています。

大量のデータボリュームを管理し、21 世紀のインフラストラクチャで高まる性能と可用性の要求に応えるソ リューションにより、データ保護戦略の近代化を支援します。

Veeam Backup & Replication は、バックアップとレプリケーションを 1 つのソリューションに統合し、バック アップの価値を高め、VMware vSphere および Microsoft Hyper-V 仮想環境のデータ保護を刷新します。 Veeam のエージェントレス設計は、お客様のニーズに対応する複数のバックアップオプションを提供していま

す。ソース側での重複排除や圧縮、変更ブロックの追跡、並列処理、自動ロードバランシングなどの機能によ り、高速で効率的なバックアップが可能になります。

ETERNUS AB/HB series は、ほとんどのアプリケーション環境とシームレスに統合する、シンプルで信頼性の高 い SAN ストレージを提供します。モジュラー設計により、運用コストを削減しながら、増大するバックアップ 環境のニーズに合わせて容易に拡張できる接続性、容量、パフォーマンスのオプションを多数提供します。

バックアップに最適なステージング領域を作成し、バックアップ取り込みのボトルネックを削減し、並列処理 によってバックアップを高速化します。

さらに、Veeam Backup & Replication は以下の機能を提供します。

- **•** Microsoft Exchange および SharePoint アプリケーションを含む、仮想マシン (VM) およびファイルの詳細 なリカバリ
- **•** すべてのバックアップ、VM、レプリカを毎回自動的に検証する機能
- **•** VM への直接のネットワーク接続、ユーザー権限、またはコストのかかるエージェントの導入を必要としな い、VM およびゲストファイルのセルフサービスリカバリ
- **•** 障害が発生した VM をわずか 2 分で復旧する、インスタント VM リカバリ
- **•** サイト、テープ、クラウドのいずれにあっても、必要なものを必要な場所で必要なときにバックアップおよ びリカバリできるオプション

お客様の vSphere または Hyper-V 環境に対して、性能、柔軟性、信頼性に適したソリューションを提供し、優 れた最新のディザスタリカバリソリューションを実現します。

本書は、ETERNUS AB/HB series に搭載された Veeam Backup & Replication 12 のデータ保護ソフトウェアと の共同バックアップおよびリカバリソリューションを実現するためのリファレンスアーキテクチャです。

### <span id="page-7-0"></span>**1.1 本製品について**

このリファレンスアーキテクチャにより、ETERNUS AB/HB series とのバックアップおよびレプリケーションの 導入が可能となり、データとアプリケーションの可用性が実現しました。

この検証済みリファレンスアーキテクチャを通じて、ETERNUS AB/HB series と Veeam Backup & Replication 12 が連携し、データ保護と可用性ソリューションを提供します。本ソリューションは仮想環境向けに最適化さ れており、ドライブ間のバックアップとリカバリを、柔軟性とパフォーマンスを重視した大容量の ETERNUS AB/HB series ストレージシステムで実現します。本ソリューションは、仮想環境向けの優れたデータ管理と高 可用性を提供するとともに、データの可用性を高めます。

ETERNUS AB/HB series ストレージシステムは、Veeam が作成したバックアップを格納する高性能なバック アップリポジトリを提供します。この機能により、Veeam によって実現されるリカバリテクノロジーは、厳し い RTO を満たすことができます。インスタント VM リカバリ、SureBackup、オンデマンドサンドボックスな どのリカバリ技術では、高い I/O が可能なバックアップリポジトリを活用して、その潜在能力を最大限に引き 出すことができます。

これらの技術により、バックアップからのリストアが高速化され、自動リカバリ検証などの機能も利用できま す。また、バックアップデータを暫定的なテスト環境として活用することもできます。この機能は、ユーザー が過去にバックアップを使用した方法とは異なり、バックアップを取ることに関するメリットがより多くなり ます。バックアップをアイドル状態にして、緊急リストアを待つ必要はもうありません。バックアップをさま ざまなクリエイティブな用途に適用できます。

以下の特長があります。

- **•** 障害 VM をわずか 2 分で復旧する、インスタント VM リカバリ
- **•** レプリケーション機能による、継続的なデータ保護
- **•** Microsoft Active Directory、Microsoft SQL Server、Microsoft SharePoint、Microsoft Exchange、または Oracle 向けのエージェントレスなアイテムリカバリ
- **•** SQL Server データベース、Oralcle データベースおよび PostgreSQL データベースのトランザクションレベ ルのリカバリ
- **•** あらゆるバックアップ、レプリカを自動的に復元検証可能
- **•** 組み込みの WAN アクセラレーション機能による、標準的なファイルコピーの最大 50 倍の速度を実現した オフサイトバックアップ
- **•** 重複排除と圧縮によるストレージ消費の最小化
- **•** ワンクリックでのサイトフェイルオーバーによる、オフサイトリカバリおよびデータ損失ゼロのデータセン ター移行をサポート

### <span id="page-7-1"></span>**1.2 Veeam について**

Veeam は、常時接続のビジネスを実現する上で、世界中の企業が直面している新しい課題を認識しています。 常時接続のビジネスは、年中無休で運用する必要があります。この課題に対応するため、Veeam はすべてのア プリケーションとデータについて 15 分未満の RTO ( 目標復旧時間 ) と RPO ( 目標復旧時点 ) を保証することに より現代のデータセンターに可用性を提供します。Veeam に関する情報は[、www.veeam.com](https://www.veeam.com/) で入手できま す。Veeam の本社は、アメリカのオハイオ州にあります。

# <span id="page-8-0"></span>**2. リファレンスアーキテクチャの概要**

本章では、数テラバイトのデータを保護する⼩規模な環境から、ペタバイトのデータを管理するエンタープラ イズ規模の環境まで、さまざまなリファレンスアーキテクチャについて説明します。

# <span id="page-8-1"></span>**2.1 バックアップおよびアーカイブ⽤の Veeam Backup & Replication リポジトリとしての ETERNUS AB/HB series**

図 [2.1](#page-8-2) は、ETERNUS AB/HB series と Veeam のセットアップを図に⽰したものです。 Veeam は、バックアップコピージョブを提供します。このジョブは、Veeam に組み込まれている Grandfather-Father-son(GFS) タイプの保存機能を使用することで、施設外でのバックアップや長期的なアーカ イブに利⽤できます。

<span id="page-8-2"></span>図 2.1 バックアップおよびアーカイブ⽤の Veeam Backup & Replication リポジトリとしての ETERNUS AB/HB series

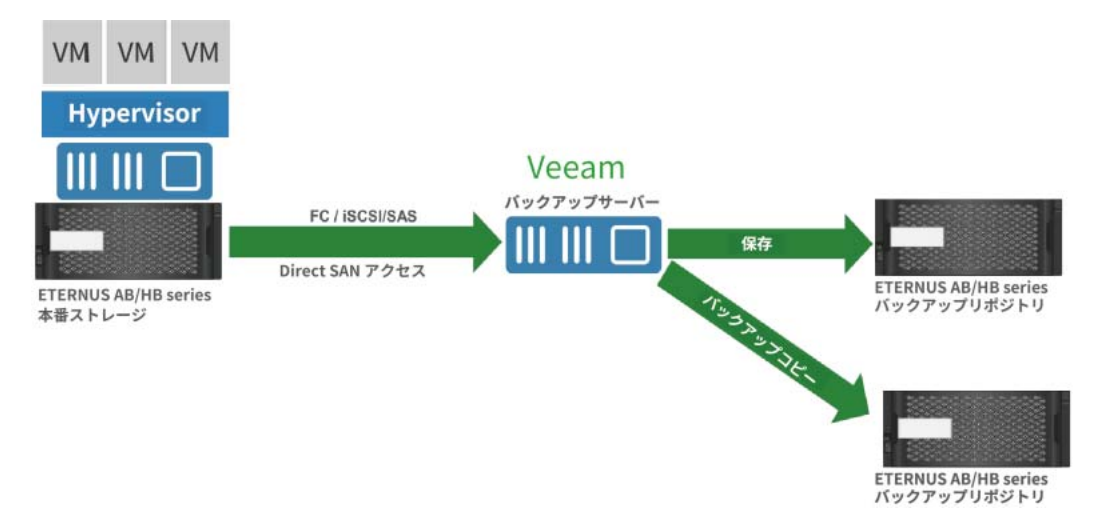

# <span id="page-9-0"></span>**2.2 Veeam Backup & Replication Backup リポジトリ およびオフサイトクラウドリポジトリとしての ETERNUS AB/HB series**

図 [2.2](#page-9-1) は、Veeam Backup & Replication Backup リポジトリおよびオフサイトクラウドリポジトリとしての ETERNUS AB/HB series を図に⽰したものです。

<span id="page-9-1"></span>図 2.2 Veeam Backup & Replication Backup リポジトリおよびオフサイトクラウドリポジトリとしての ETERNUS AB/HB series

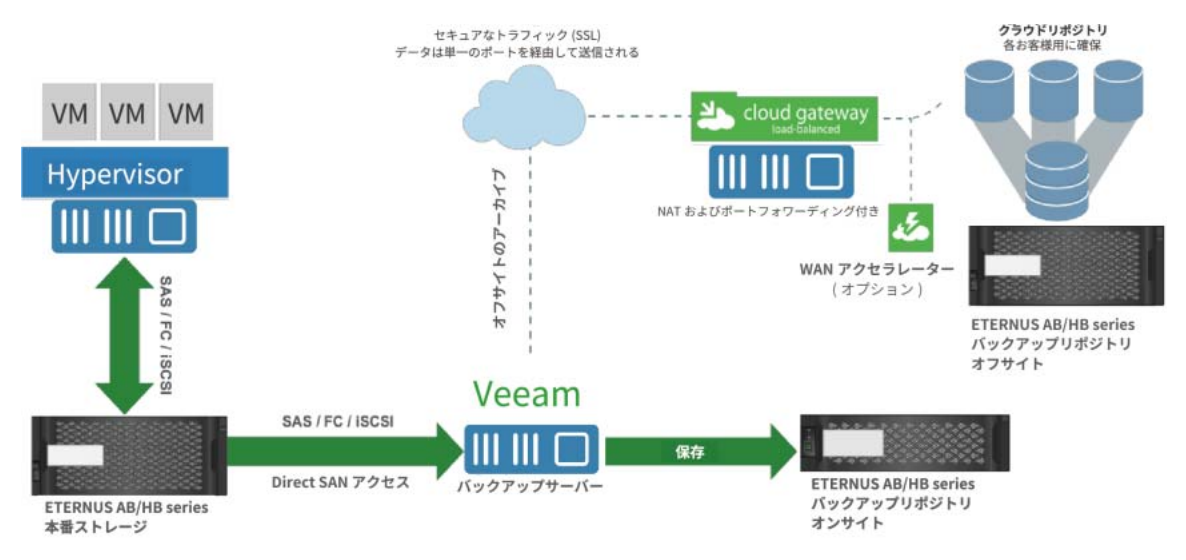

# <span id="page-10-0"></span>**2.3 ETERNUS AX/HX series 本番ストレージ⽤の Veeam Backup & Replication Backup リポジトリとしての ETERNUS AB/HB series**

図 [2.3](#page-10-1) は、Veeam が ETERNUS AX/HX series 本番ストレージと統合され、新しく作成されたバックアップがス トレージ⽤の ETERNUS AB/HB series に送られる様⼦を図に⽰しています。ディザスタリカバリを⾏うために、 バックアップを施設内から別のバックアップリポジトリ ( 別の ETERNUS AB/HB series) に送信することもでき ます。Veeam は、このようなシナリオのためのバックアップコピージョブを提供します。このジョブは、 Veeam に組み込まれている Grandfather-Father-son (GFS) タイプの保存機能を使⽤することで、施設外での バックアップや⻑期的なアーカイブに利⽤できます。

<span id="page-10-1"></span>図 2.3 Veeam Backup & Replication バックアップリポジトリおよび ETERNUS AX/HX series 本番ストレー ジ⽤のオフプレミスバックアップリポジトリとしての ETERNUS AB/HB series

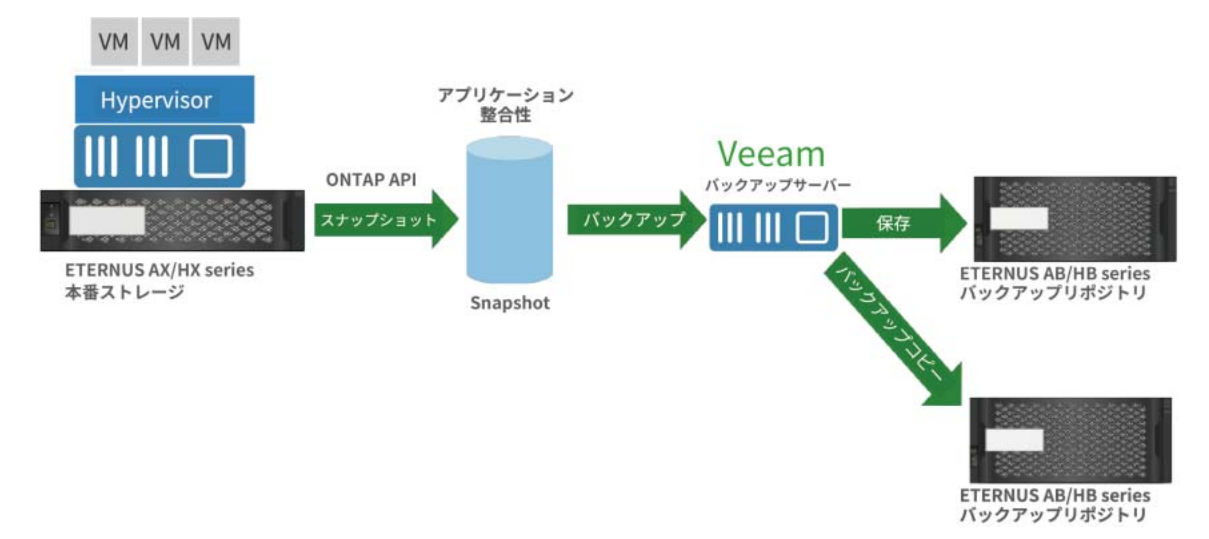

本機能は、VMware を導入した場合のみ使用可能です。

最終レベルの保護を実現するには、Veeam のバックアップコピージョブアーキテクチャを活用することが重要 です。オフサイトコピーは、データセンターレベルの災害全体に対する保護手段となります。また、Veeam に は、帯域幅の使用率の削減に役立つ WAN 高速化コンポーネントオプションも用意されています。このコンポー ネントは、アクティブ - アクティブサイトがある環境や、最初から使用可能な帯域幅が少ない環境で大きな役割 を果たします。バックアップコピージョブの永久的な増分性により、最初のコピー後に増分変更データのみを サイト外に転送できます。データを必要とする環境では、データの初期転送にプレシードオプションを使用で きます。

2. リファレンスアーキテクチャの概要 2.4 導⼊シナリオ

#### <span id="page-11-0"></span>**2.4 導⼊シナリオ**

### <span id="page-11-1"></span>2.4.1 シンプルな導入

シンプルな導⼊シナリオでは、Veeam Backup & Replication の 1 つのインスタンスが物理または仮想の Windows ベースマシンにインストールされます。このインストールは Veeam バックアップサーバーと呼ばれ ます。

シンプルな導入 (図 [2.4](#page-11-2)) では、Veeam バックアップサーバーは主に以下の 3 つの役割を果たします。

- **•** 管理ポイントとして、すべてのジョブを調整し、ジョブのスケジュールを制御し、その他の管理アクティビ ティを実⾏します。
- **•** ジョブ処理およびバックアップトラフィックの転送⽤のデフォルトバックアッププロキシとして機能しま す。バックアッププロキシ機能に必要なすべてのサービスは、Veeam バックアップサーバーのローカルに インストールされています。
- **•** デフォルトのバックアップリポジトリとして使⽤されます。インストール中、Veeam Backup & Replication は製品をインストールするマシンのボリュームをチェックし、空きドライブ容量が最も多いボ リュームを識別します。Veeam Backup & Replication は、このボリュームにデフォルトのバックアップリ ポジトリとして使⽤されるバックアップフォルダを作成します。

<span id="page-11-2"></span>図 2.4 シンプルな導入

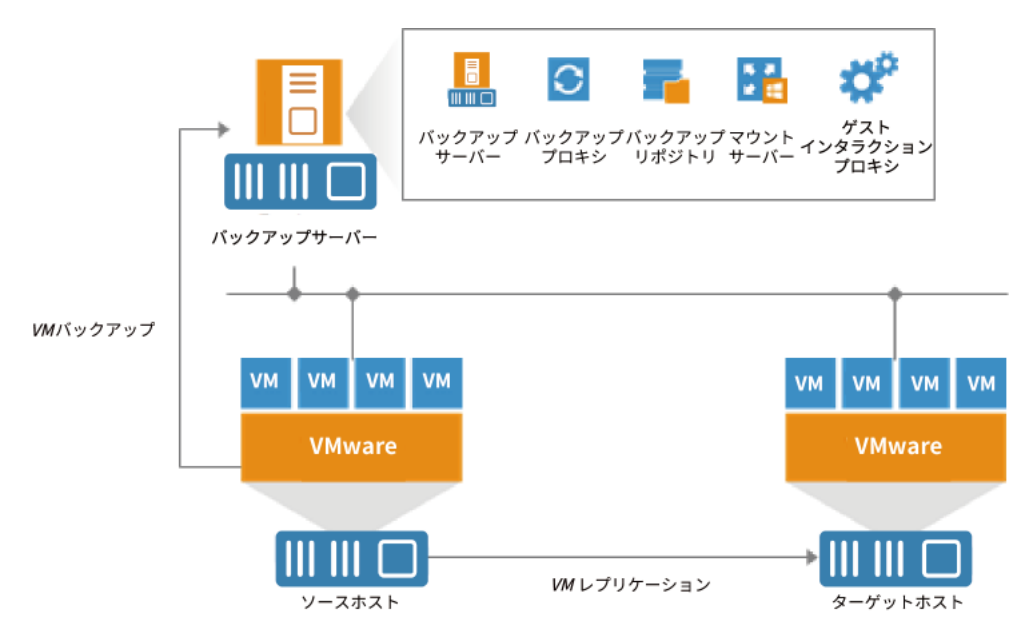

少数の VM のみをバックアップしてレプリケートする場合、または Veeam Backup & Replication の評価を行う 場合は、この構成で十分に開始できます。Veeam Backup & Replication はすぐに使用を開始できます。インス トール後すぐに、このソリューションを使⽤してバックアップおよびレプリケーション操作を実⾏できます。 VM のバックアップとレプリケーションの負荷を分散するために、異なる時間にジョブをスケジュールできま す。

<span id="page-12-1"></span>図 2.5 高度な導入

## <span id="page-12-0"></span>2.4.2 高度な導入

ジョブの多い大規模な仮想環境では、Veeam バックアップサーバーへの負荷が大きくなります。この場合、高 度な導入シナリオ (図 [2.5](#page-12-1)) を使用することをお勧めします。このシナリオでは、バックアップ負荷を専用の バックアッププロキシとバックアップリポジトリに移動します。

高度な導入の本質は、バックアッププロキシを Veeam バックアップサーバーのアクティビティから切り離すこ とです ( つまり、データを収集し処理してバックアップトラフィックをソースからターゲットに移動します )。 また、Veeam バックアップサーバーが保管場所として機能しなくなります。バックアッププロキシは、バック アップファイル、VM コピー、メタデータなどを保持する専用のバックアップリポジトリに VM データを転送し ます。このシナリオの Veeam バックアップサーバーは、バックアッププロキシとリポジトリを導入および維持 するためのマネージャとして機能します。

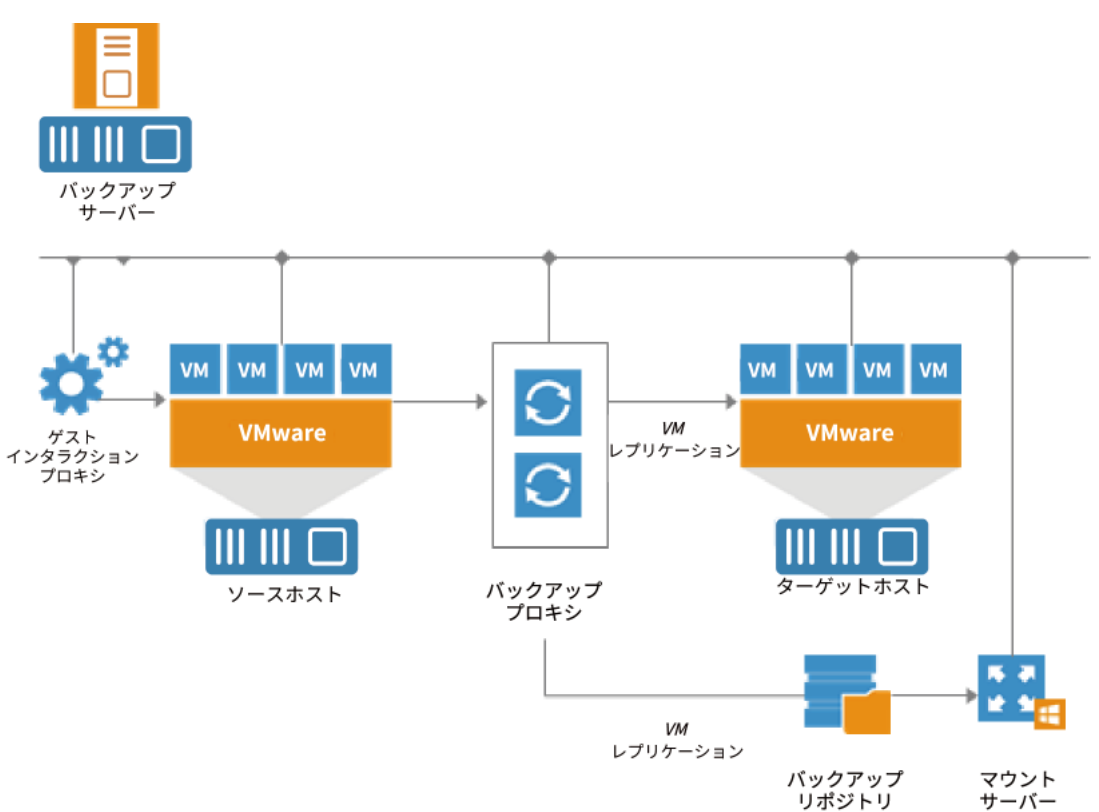

バックアッププロキシまたはバックアップリポジトリを導⼊するには、サーバーを Veeam Backup & Replication に追加し、必要に応じてプロキシまたはリポジトリの役割を割り当てます。Veeam Backup & Replication は、これらのサーバーに軽量コンポーネントとサービスを自動的にインストールします。バック アッププロキシは、個別のデータベースを必要としません。すべての設定は、Veeam バックアップサーバーが 使用するデータベース内に一元的に保存されます。Veeam Backup & Replication 12 以降では、データベースを PostgreSQL、SQL Server から選択可能です。

⾼度な導⼊シナリオでは、現在および将来のデータ保護要件を容易に満たすことができます。バックアップイ ンフラストラクチャを数分で⽔平⽅向に拡張して、処理するデータの量と利⽤可能なネットワークのスルー プットを⼀致させることができます。バックアップサーバーの数を増やしたり、ジョブスケジュールを継続的 に調整したりする代わりに、複数のバックアッププロキシとリポジトリをインストールして、それらの間で バックアップの負荷を分散させることができます。インストール処理は完全に⾃動化されているため、仮想環 境におけるバックアップインフラストラクチャの導⼊と保守が簡易化されます。

複数のプロキシを使⽤する仮想環境では、Veeam Backup & Replication により、これらのプロキシ間でバック アップトラフィックが動的に分散されます。ジョブを特定のプロキシに明⽰的にマッピングすることも、 Veeam Backup & Replication に最適なプロキシを選択させることもできます。後者を選択した場合、Veeam Backup & Replication は使用可能なプロキシの設定をチェックし、ジョブに対して最適なプロキシを選択しま す。使⽤するプロキシサーバーは、ソースホストとターゲットホスト、およびファイルが書き込まれるバック アップリポジトリにアクセスできる必要があります。

⾼度な導⼊シナリオは、オフサイトでのバックアップおよびレプリケーションに適しています。バックアップ プロキシは本番サイトに導入でき、かつバックアップリポジトリに近いディザスタリカバリ (DR) サイトにも導 入できます。ジョブが実行されると、両側のバックアッププロキシが安定した接続を確立するため、このアー キテクチャにより、低速なネットワーク接続または WAN を介した効率的なデータ転送も可能になります。

バックアップの負荷を調整するには、プロキシごとの同時タスクの最⼤数を指定し、プロキシの帯域幅を制限 するスロットルルールを設定します。

高度な導入シナリオのもう1つの利点は、高可用性に貢献することです。ジョブは、いずれかのプロキシが過 負荷になったり使⽤できなくなったりした場合に、プロキシ間で移⾏できます。

## <span id="page-13-0"></span>2.4.3 分散導入

分散導⼊シナリオ ( 図 [2.6](#page-13-1)) は、異なるサイトに設置された複数の Veeam バックアップサーバーが存在する、地 理的に分散した大規模な仮想環境での使用を推奨します。これらのバックアップサーバーは、オプションのコ ンポーネントである Veeam Backup Enterprise Manager に統合され、Web インターフェースを介してこれら のサーバの一元的な管理とレポートを提供します。

<span id="page-13-1"></span>図 2.6 分散導入

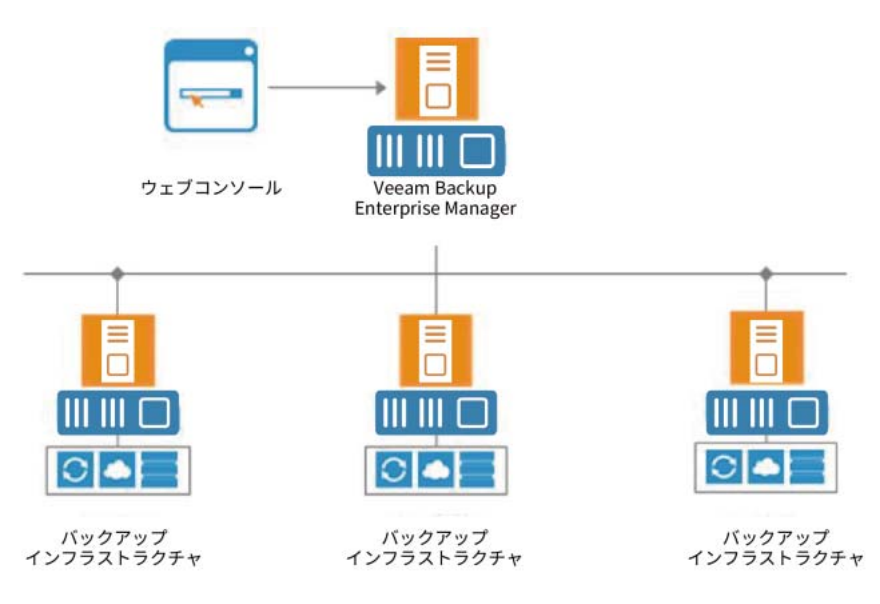

Veeam Backup Enterprise Manager は、Veeam バックアップサーバーからデータを収集し、単一のインター フェースを介してバックアップインフラストラクチャ全体でバックアップジョブとレプリケーションジョブを 実行できるようにします。これらのジョブを編集したり、単一のジョブをテンプレートとして使用して複製し たりすることもできます。Enterprise Manager では、様々な領域 ( たとえば、過去 24 時間または 7 日以内に実 ⾏されたすべてのジョブ、これらのジョブに関与したすべての VM など ) のレポートデータも提供されます。

Veeam Backup Enterprise Manager は、1台のサーバーに統合されたインデックスデータを使用することで、 すべての Veeam バックアップサーバーで作成された VM バックアップ内の VM ゲスト OS ファイルを検索する ⾼度な機能を提供します。ファイルが異なるサイトのリポジトリに格納されている場合でも検索でき、1 回のク リックでリカバリできます。VM ゲスト OS ファイルの検索は、Veeam Backup Enterprise Manager を介して有 効になります。検索プロセスを合理化するために、オプションでバックアップインフラストラクチャに Veeam Backup Search サーバーを導⼊できます。

柔軟なデリゲーションオプションとセキュリティの役割により、IT 管理者は必要なファイルリストアまたは VM リストアの権限を組織内の権限のある担当者に委任できます。たとえば、データベース管理者が Oracle または SQL Server の VM をリストアできます。なお、リストア権限の委譲は VMware のみの機能です。

バックアップインフラストラクチャで Veeam Backup Enterprise Manager を使⽤する場合は、展開するすべて の Veeam バックアップサーバーにライセンスをインストールする必要はありません。1 つのライセンスを Veeam Backup Enterprise Manager サーバーにインストールし、バックアップインフラストラクチャ内の全 サーバーに適⽤することができます。このアプローチにより、複数の Veeam バックアップサーバにわたるライ センス使⽤状況とライセンス更新の追跡が簡易化されます。

さらに、VMware 管理者は、Veeam Backup Enterprise Manager を使用してインストールできる vSphere Web Client 用の Veeam プラグインを利用できます。管理者は、使用済みおよび使用可能なストレージスペースに関 する累積情報 ( 処理された VM の統計の表示、すべてのジョブの成功数、警告数、失敗数 ) を分析できます。管 理者は、保護されていない VM を容易に特定し、リポジトリの容量計画を vSphere から直接実行することもで きます。

#### <span id="page-15-1"></span><span id="page-15-0"></span>**3.1 概要**

Veeam Backup & Replication は、規模や複雑さを問わない、VMware vSphere および Microsoft Hyper-V 仮想 環境向けのデータ保護およびディザスタリカバリソリューションです。Veeam Backup & Replication は、必要 なすべての機能を 1 つの直感的なインターフェースに統合することにより、仮想化インフラストラクチャ管理 の最も重大な問題を解決します。また、このソリューションは、ハードウェアとソフトウェアの両方の障害か らミッションクリティカルな VM を保護します。

### <span id="page-15-2"></span>**3.2 ソリューションアーキテクチャ**

Veeam Backup & Replication は、以下の 3 つの要素で構成されています。

- **•** バックアップサーバー
- **•** バックアッププロキシ
- **•** バックアップリポジトリ

## <span id="page-15-3"></span>3.2.1 Veeam バックアップサーバー

Veeam バックアップサーバーは、Veeam Backup & Replication がインストールされている Windows ベースの 物理または仮想マシンです。これは、構成およびコントロールセンターの役割を果たすバックアップインフラ ストラクチャのコアコンポーネントとなります。Veeam バックアップサーバーは、あらゆる種類の管理作業を 行っています。このサーバーの特徴は以下の通りです。

- **•** バックアップ、レプリケーション、リカバリの検証、およびリストアタスクの調整
- **•** ジョブのスケジューリングとリソース割り当ての制御
- **•** バックアップインフラストラクチャコンポーネントの構成と管理、およびバックアップインフラストラク チャのグローバル設定の指定に使用

主要な機能に加えて、新しく導入された Veeam バックアップサーバーは、デフォルトバックアッププロキシお よびバックアップリポジトリ ( データ処理およびデータ保存タスクの管理 ) としても機能します。 Veeam バックアップサーバーは、以下のサービスとコンポーネントを使用します。

**• Veeam Backup Service** は、Veeam Backup & Replication が実行するすべてのオペレーション ( バック アップ、レプリケーション、リカバリ検証、リストアタスクなど ) を調整する Windows サービスです。 Veeam Backup Service は、ローカルシステムアカウントまたはバックアップサーバーのローカル管理者権 限を持つアカウントで実行されます。

- **• Veeam Broker Service** は、仮想インフラストラクチャと相互に作用し、仮想インフラストラクチャトポロ ジを収集してキャッシュします。Broker Service からの仮想インフラストラクチャトポロジーに関するジョ ブクエリ情報およびタスククエリ情報によって、ジョブとタスクのパフォーマンスが向上します。
- **• Veeam Guest Catalog Service** は、VM を調整するゲスト OS ファイルシステムを管理し、システムイン デックスデータファイルをレプリケートすることでゲスト OS ファイル内の検索を可能にします。インデッ クスデータは、バックアップサーバー上のフォルダである Veeam Backup Catalog に保存されます。バック アップサーバーで実行されている Veeam Guest Catalog Service は、Veeam Backup Enterprise Manager および専用の Microsoft Search Server ( オプション ) にインストールされている検索コンポーネントと連携 して動作します。
- **• Veeam Mount Service** は、ファイルレベルのアクセスのためにバックアップとレプリカをマウントし、VM ゲストファイルシステムを参照し、VM ゲスト OS ファイルとアプリケーションアイテムを元の場所にリス トアします。
- **• Veeam backup proxy services**: 専用サービスに加えて、バックアップサーバーは一連のデータ移行サービ スを実行します。詳細は[、「3.2.2 バックアッププロキシ」\(P.17\)](#page-16-0) を参照してください。
- **• Veeam Backup & Replication Configuration データベース**には、バックアップインフラストラクチャ、 ジョブ、セッションなどに関するデータが保存されます。データベースインスタンスは、ローカル ( バック アップサーバーが実行されているマシンと同じマシン ) またはリモートにインストールされた SQL Server 上に存在できます。
- **• Veeam Backup & Replication** コンソールは、アプリケーション UI を提供し、ユーザーがアプリケーショ ンの機能にアクセスできるようにします。
- **• Veeam Backup PowerShell スナップイン**は、Microsoft Windows PowerShell 5.1 の拡張機能です。 Veeam Backup PowerShell には、PowerShell CLI を介してバックアップ、レプリケーション、およびリカ バリタスクを実行したり、カスタムスクリプトを実行して Veeam Backup & Replication 操作を完全に自動 化したりするための、コマンドレットが一式追加されています。

# <span id="page-16-0"></span>3.2.2 バックアッププロキシ

Veeam Backup & Replication を初めてインストールした場合、Veeam バックアップサーバーはすべてのジョ ブアクティビティを調整し、データトラフィックを処理します。そのため、バックアップ、レプリケーション、 VM コピー、または VM 移行ジョブを実行したり、リストア操作を実行したりすると、VM データは Veeam バッ クアップサーバーを介してソースからターゲットに移動されます。このシナリオは、バックアップジョブがほ とんど実行されない仮想環境に適しています。ただし、大規模な環境では、Veeam バックアップサーバーの ワークロードが大きくなります。

Veeam バックアップサーバーのワークロードを軽減するため、Veeam Backup & Replication はバックアップ プロキシを使用します。バックアッププロキシは、データソースとターゲットの間に配置されるアーキテク チャコンポーネントであり、ジョブの処理やバックアップトラフィックの送信に使用されます。特に、バック アッププロキシタスクには、運用ストレージからの VM データの取得が含まれます。またこのタスクではデータ を圧縮して、バックアップジョブを実行した場合には圧縮データをバックアップリポジトリへ送信し、レプリ ケーションジョブを実行した場合には圧縮データを別のバックアッププロキシに送信する作業も含まれます。 データ処理タスクがバックアッププロキシに割り当てられると、Veeam バックアップサーバーがプロキシサー バーにジョブをディスパッチするための制御ポイントになります。

バックアッププロキシの役割は、仮想環境内の専用の Windows Server または Linux ( 物理または仮想 ) に割り 当てることができます。バックアッププロキシは、プライマリサイトとリモートサイトの両方に導入できます。 同時に実行される複数ジョブのパフォーマンスを最適化するために、複数のバックアッププロキシを使用でき ます。この場合、Veeam Backup & Replication は、使用可能なバックアッププロキシ間でバックアップのワー クロードを分散します。

バックアッププロキシを使用することで、必要に応じてバックアップインフラストラクチャを容易に拡張およ び縮小できます。バックアッププロキシは、展開に数秒かかる軽量のサービスを実行します。展開は完全に自 動化されています。Veeam Backup & Replication は、Windows ベースのサーバーを製品コンソールに追加す ると、必要なコンポーネントをそのサーバーにインストールします。追加したサーバーにバックアッププロキ シのロールを割り当てると、すぐに Veeam Backup & Replication がそのサーバーで必要なサービスを開始しま す。

バックアッププロキシの主な役割は、バックアップトラフィックに最適なルートを提供し、効率的なデータ転 送を可能にすることです。そのため、バックアッププロキシを導入するときは、バックアッププロキシとそれ が動作しているストレージとの間の接続を分析する必要があります。接続のタイプに応じて、バックアッププ ロキシは以下のいずれかの方法で設定できます 。以下のリストは最も効率的な設定の順になっています。

**•** バックアッププロキシとして使用されるマシンは、VM が存在するストレージまたは VM データが書き込ま れるストレージに直接アクセスする必要があります。この場合、バックアッププロキシは LAN をバイパス してデータストアから直接データを取得します。

- **•** バックアッププロキシは、データストア上の VM ドライブに HotAdd でアクセスできる VM にすることがで きます。このタイプのプロキシでは、LAN を使用しないデータ転送も可能です。
- **•** 上記のシナリオのいずれも実行できない場合は、別のシナリオを使用できます。バックアッププロキシの役 割を、プロキシが動作するソースまたはターゲットストレージに近いネットワーク上のマシンに割り当てる ことができます。この場合、VM データは Network Block Device (NBD) プロトコルを使用して LAN 経由で 転送されます。

バックアッププロキシのタイプやお客様のバックアップアーキテクチャによっては、バックアッププロキシを 以下のいずれかのデータ転送モードで使用可能です。Direct SAN Access、Virtual Appliance、またはネット ワーク VM ドライブが SAN ストレージ上にあり、SAN ストレージが Veeam Backup & Replication コンソール に追加された場合、バックアッププロキシはストレージスナップショットからのバックアップモードも使用で きます。転送モードを選択するか、Veeam Backup & Replication に自動的にモードを選択させることができま す。

バックアッププロキシは、以下のサービスとコンポーネントを使用します。

- **• Veeam Installer Service** は、補助サービスです。Veeam Backup & Replication コンソールの管理対象 サーバーのリストに追加された後に任意の Windows Server にインストールされ、起動されます。このサー ビスは、システムを分析し、サーバーに選択された役割に応じて必要なコンポーネントとサービスをインス トールおよびアップグレードします。
- **• Veeam Transport** は、データムーバーとして機能し Veeam Backup & Replication に代わってメインジョ ブアクティビティを実行する実行可能なモジュールとの連携、および導入に貢献します。これらのアクティ ビティには、VMware ツールとの通信、VM ファイルのコピー、データ重複排除と圧縮の実行などがありま す。

### <span id="page-17-0"></span>3.2.3 バックアップリポジトリ

バックアップリポジトリは、Veeam Backup & Replication ジョブがバックアップファイル、VM のコピー、お よびレプリケートされた VM のメタデータを保存するために使用する場所です。技術的には、バックアップリポ ジトリはバックアップストレージ上のフォルダです。ジョブに異なるリポジトリを割り当て、ジョブごとに並 列ジョブの数を制限することで、バックアップインフラストラクチャ全体で負荷を分散できます。

# <span id="page-18-0"></span>**4. Veeam Backup & Replication 12 の要件**

### <span id="page-18-1"></span>**4.1 VMware のシステム要件**

## <span id="page-18-2"></span>4.1.1 Veeam バックアップサーバー

VMware と連携する Veeam バックアップサーバーの仕様と要件については、以下のサイトを参照してくださ い。

[https://helpcenter.veeam.com/docs/backup/vsphere/system\\_requirements.html?ver=120#backup-server](https://helpcenter.veeam.com/docs/backup/vsphere/system_requirements.html?ver=120#backup-server)

#### 備考

- Microsoft Windows Server 2016 を実行している VM のバックアップを計画している場合、一部の VM ボ リュームでデータの重複排除が有効になっています。この場合、データ重複排除が有効になっている Microsoft Windows Server 2012 R2 または Microsoft Windows Server 2016 を実行しているマシンに Veeam Backup & Replication を導入することをお勧めします。そうしないと、これらの VM の一部のタ イプのリストア操作 (Microsoft Windows File Level Recovery など ) が失敗することがあります。
- Microsoft SQL Server Express Edition には制限があるため、評価目的または小規模な本番環境でのみ使用 できます。複数の VM がある環境では、完全に機能する商業用バージョンの Microsoft SQL Server をイン ストールする必要があります。

# <span id="page-18-3"></span>4.1.2 VMware バックアッププロキシサーバー

VMware バックアッププロキシサーバーの仕様と要件については、以下のサイトを参照してください。 [https://helpcenter.veeam.com/docs/backup/vsphere/system\\_requirements.html?ver=120#vmware](https://helpcenter.veeam.com/docs/backup/vsphere/system_requirements.html?ver=120#vmware-backup-proxy)backup-proxy

## <span id="page-18-4"></span>4.1.3 VMware バックアップリポジトリサーバー

VMware バックアップリポジトリサーバーの仕様と要件については、以下のサイトを参照してください。 [https://helpcenter.veeam.com/docs/backup/vsphere/system\\_requirements.html?ver=120#backup](https://helpcenter.veeam.com/docs/backup/vsphere/system_requirements.html?ver=120#backup-repository)[repository](https://helpcenter.veeam.com/docs/backup/vsphere/system_requirements.html?ver=120#backup-repository)

# <span id="page-19-0"></span>**4.2 Hyper-V のシステム要件**

# <span id="page-19-1"></span>4.2.1 Veeam バックアッププロキシサーバー (Hyper-V)

Microsoft Hyper-V と連携する Veeam バックアッププロキシサーバーの仕様と要件については、以下のサイト を参照してください。

[https://helpcenter.veeam.com/docs/backup/hyperv/system\\_requirements.html?ver=120#hyper-v-off](https://helpcenter.veeam.com/docs/backup/hyperv/system_requirements.html?ver=120#hyper-v-off-host-backup-proxy-hyper-v-host-as-backup-proxy)host-backup-proxy-hyper-v-host-as-backup-proxy

#### 備考

- Microsoft Windows Server 2016 を実行している VM のバックアップを計画している場合、一部の VM ボ リュームでデータの重複排除が有効になっています。この場合、データ重複排除が有効になっている Microsoft Windows Server 2012 R2 または Microsoft Windows Server 2016 を実行しているマシンに Veeam Backup & Replication を導入することをお勧めします。そうしないと、これらの VM の一部のタ イプのリストア操作 (Microsoft Windows File Level Recovery など ) が失敗することがあります。
- Microsoft SQL Server Express Edition には制限があるため、評価目的または小規模な本番環境でのみ使用 できます。複数の VM がある環境では、完全に機能する商業用バージョンの Microsoft SQL Server をイン ストールする必要があります。

# <span id="page-19-2"></span>4.2.2 オフホストバックアッププロキシサーバー (Hyper-V)

Hyper-V を使用するオフホストバックアッププロキシサーバーの仕様と要件につては、以下のサイトを参照し てください。

[https://helpcenter.veeam.com/docs/backup/hyperv/system\\_requirements.html?ver=120#hyper-v-off](https://helpcenter.veeam.com/docs/backup/hyperv/system_requirements.html?ver=120#hyper-v-off-host-backup-proxy-hyper-v-host-as-backup-proxy)host-backup-proxy-hyper-v-host-as-backup-proxy

# <span id="page-19-3"></span>4.2.3 バックアップリポジトリサーバー (Hyper-V)

Hyper-V を使用するバックアップリポジトリサーバーの仕様と要件については、以下のサイトを参照してくだ さい。

[https://helpcenter.veeam.com/docs/backup/hyperv/system\\_requirements.html?ver=120#backup](https://helpcenter.veeam.com/docs/backup/hyperv/system_requirements.html?ver=120#backup-repository)repository

## <span id="page-19-4"></span>**4.3 Veeam サイジング要件**

Veeam のサイジング要件については、以下のサイトを参照してください。

- **•** VMware vSphere [https://helpcenter.veeam.com/docs/backup/vsphere/system\\_requirements.html?ver=120](https://helpcenter.veeam.com/docs/backup/vsphere/system_requirements.html?ver=120)
- **•** Microsoft Hyper-V [https://helpcenter.veeam.com/docs/backup/hyperv/system\\_requirements.html?ver=120](https://helpcenter.veeam.com/docs/backup/hyperv/system_requirements.html?ver=120)

# <span id="page-20-4"></span><span id="page-20-0"></span>**5. Veeam Backup & Replication 12 の設計に関 する考慮事項**

### <span id="page-20-1"></span>**5.1 Direct SAN アクセスモード**

Veeam プロキシサーバは、ストレージファブリックに直接接続します。直接接続はバックアップおよびレプリ ケーションを使用してバックアップを実行する最速の方法です。このアプローチにより、LAN を使用しない バックアップが可能になり、サポートされているストレージシステム (ETRENUS HX series など ) 上のストレー ジスナップショットコピーを活用できるようになります。高速なバックアップ速度は、RPO が低い場合に重要 です。

Veeam プロキシの Direct SAN アクセスについてよく議論される点は、Veeam プロキシが VMware Virtual Machine File System (VMFS) LUN をマウントして、Windows のシグネチャを LUN に書き込む可能性があるか どうかです。これを行うと、VMFS にアクセスできなくなり、問題を解決するには VMware のサポートが必要 になります。Veeam ナレッジベース (KB) の記事 (#1446) には、Veeam Backup & Replication で使用するため に SAN アクセスを構成する方法が記載されています。

SAN ポリシーは、デフォルトで「Offline Shared」に設定されています。ただし、管理者がポリシーを 「Online All」に変更した場合でも、Veeam はポリシーを「Offline Shared」に戻します。その結果、管理者が この設定を再度変更するか、Windows の警告を無視して VMFS LUN を手動でマウントしない限り、Windows は VMFS LUN をマウントおよびシグネチャの再書き込みを実行しません。FC または iSCSI を介して ESXi ホス トに接続された共有 VMFS SAN LUN 上にドライブがある VM には、Direct SAN アクセス転送モードを使用する ことをお勧めします。

Direct SAN アクセス転送モードでは、Veeam Backup & Replication は VMware VADP を利用して SAN 経由で FC および iSCSI ストレージとの間で VM データを直接転送します。VM データは、ESXi ホストと LAN を経由せ ずに、SAN を介して移動します。Direct SAN アクセス転送方式は、データ転送速度が最も速く、本番ネット ワークに負荷をかけません。

Direct SAN アクセス転送モードは、バックアッププロキシが関係する以下のすべての操作に使用できます。

- **•** バックアップ
- **•** レプリケーション
- **•** VM のフルリストア
- **•** VM ドライブの復元
- **•** レプリカのフェイルバック
- **•** 迅速な移行
- **•** VMcopy

# <span id="page-20-2"></span>5.1.1 Direct SAN アクセス転送モードの要件

Direct SAN アクセス転送モード使用時の要件については、以下のサイトを参照してください。 [https://helpcenter.veeam.com/docs/backup/vsphere/direct\\_san\\_access.html?ver=120#requirements-for](https://helpcenter.veeam.com/docs/backup/vsphere/direct_san_access.html?ver=120#requirements-for-the-direct-san-access-mode)the-direct-san-access-mode

## <span id="page-20-3"></span>5.1.2 Direct SAN アクセス転送モードの制限事項

Direct SAN アクセス転送モードの制限については、以下のサイトを参照してください。 [https://helpcenter.veeam.com/docs/backup/vsphere/direct\\_san\\_access.html?ver=120#limitations-for-the](https://helpcenter.veeam.com/docs/backup/vsphere/direct_san_access.html?ver=120#limitations-for-the-direct-san-access-mode)[direct-san-access-mode](https://helpcenter.veeam.com/docs/backup/vsphere/direct_san_access.html?ver=120#limitations-for-the-direct-san-access-mode)

## <span id="page-21-0"></span>**5.2 Direct SAN アクセスモードでのデータ復元**

Direct SAN アクセス転送モードでのデータ復元には、次の手順が含まれます (図 [5.1](#page-21-1) を参照)。

- 1 バックアッププロキシは、バックアップリポジトリまたはターゲットサイトのデータストア からデータブロックを取得します。
- 2 バックアッププロキシは、ソースサイトの ESXi ホストに要求を送信して、必要なデータス トアにデータをリストアします。
- 3 ソースサイト上の ESXi ホストがデータストア上の領域を割り当てます。
- 4 バックアッププロキシから取得されたデータブロックは、データストアに書き込まれます。
- <span id="page-21-1"></span>図 5.1 Direct SAN アクセスモードでのデータ復元

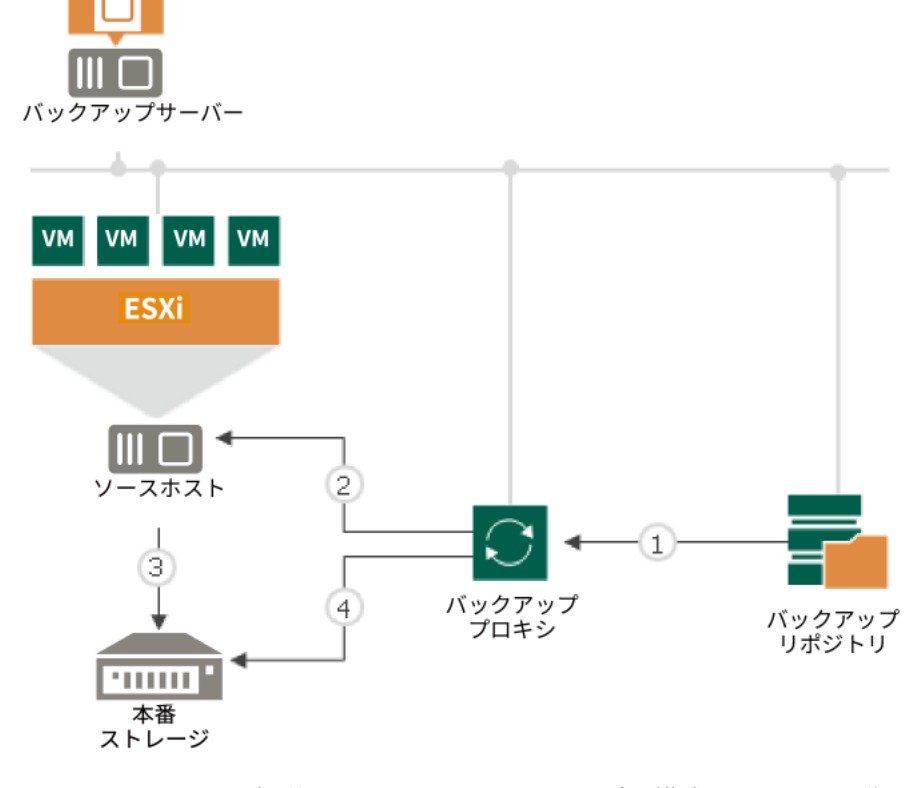

Direct SAN アクセス転送モードは、シックドライブで構成された VM の復元のみに使用できます。VM データが リストアされる前に、ESXi ホストはリストアされた VM ドライブ用の領域をデータストア上に割り当てる必要 があります。

- **•** シックドライブがリストアされると、ESXi ホストは VM データを書き込む前にドライブ上に領域を割り当て ます。
- **•** シンドライブがリストアされると、ESXi ホストはデータブロックのリストア要求を受信したときに、領域 を動的に割り当てようとします。

その結果、シンドライブのリストアではシックドライブのリストアに比べて余分な割り当てオーバーヘッドが 発生し、パフォーマンスが低下します。

5. Veeam Backup & Replication 12 の設計に関する考慮事項 5.3 Veeam Backup & Replication 12 コンポーネント

シンドライブで構成された VM の復元は、仮想アプライアンスモードまたはネットワークモードを使用すること で実行可能です。シンドライブとシックドライブの両方を含む VM を処理する場合は、Direct SAN アクセス転 送モードを選択し、SAN にアクセスできなくなった場合はネットワークモードにフェイルオーバーすることを 選択します。この場合、Veeam Backup & Replication は Direct SAN アクセス転送モードを使用してシックド ライブをリストアし、ネットワーク転送モードを使用してシンドライブをリストアします。また、すべての VM ドライブをシックドライブで復元することもできます。

## <span id="page-22-0"></span>**5.3 Veeam Backup & Replication 12 コンポーネント**

- 表 [5.1](#page-22-1) に、Veeam Backup & Replication 12 の各コンポーネントを示します。
- <span id="page-22-1"></span>表 5.1 Veeam Backup & Replication 12 コンポーネントと説明

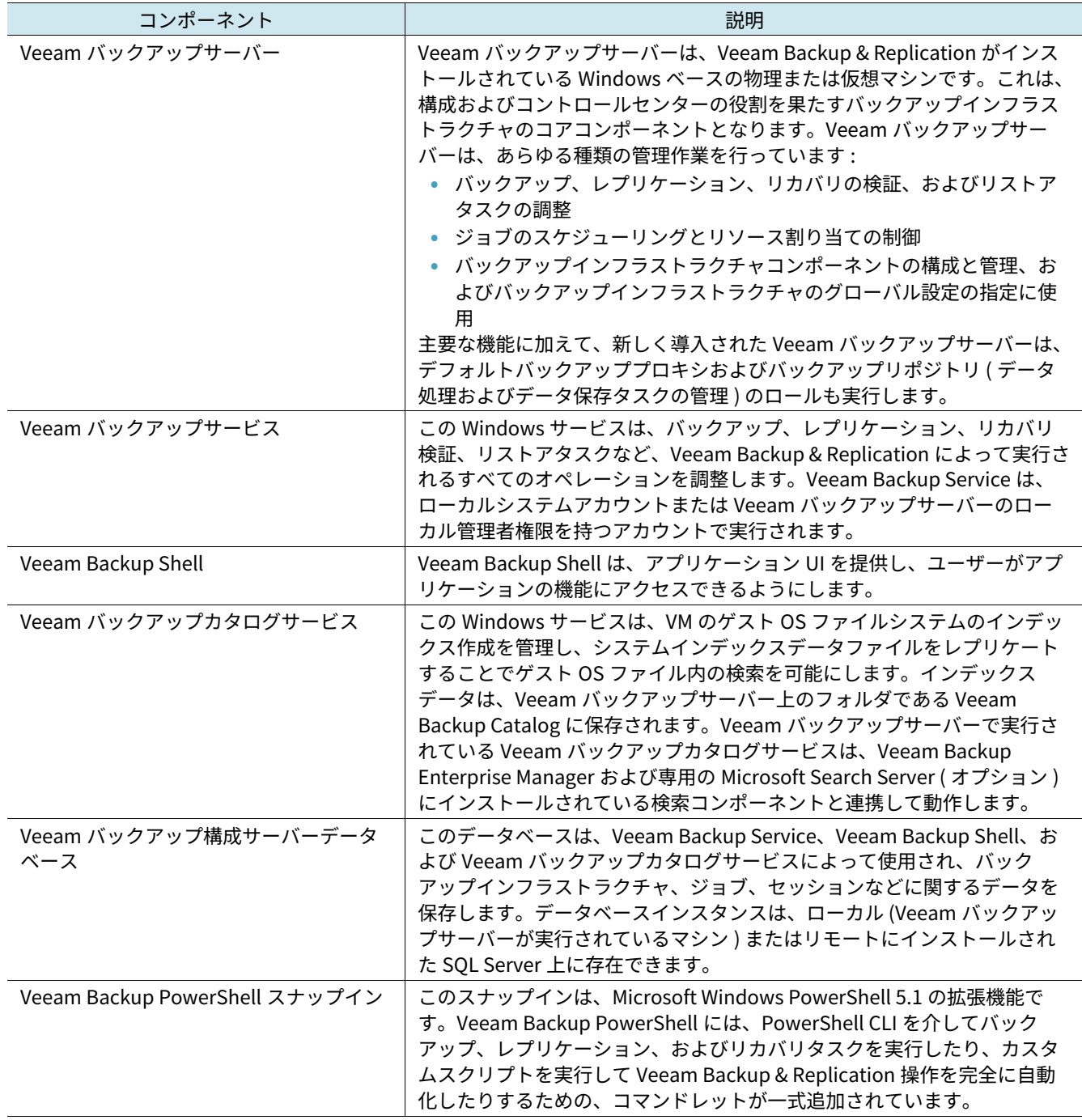

#### 5. Veeam Backup & Replication 12 の設計に関する考慮事項 5.3 Veeam Backup & Replication 12 コンポーネント

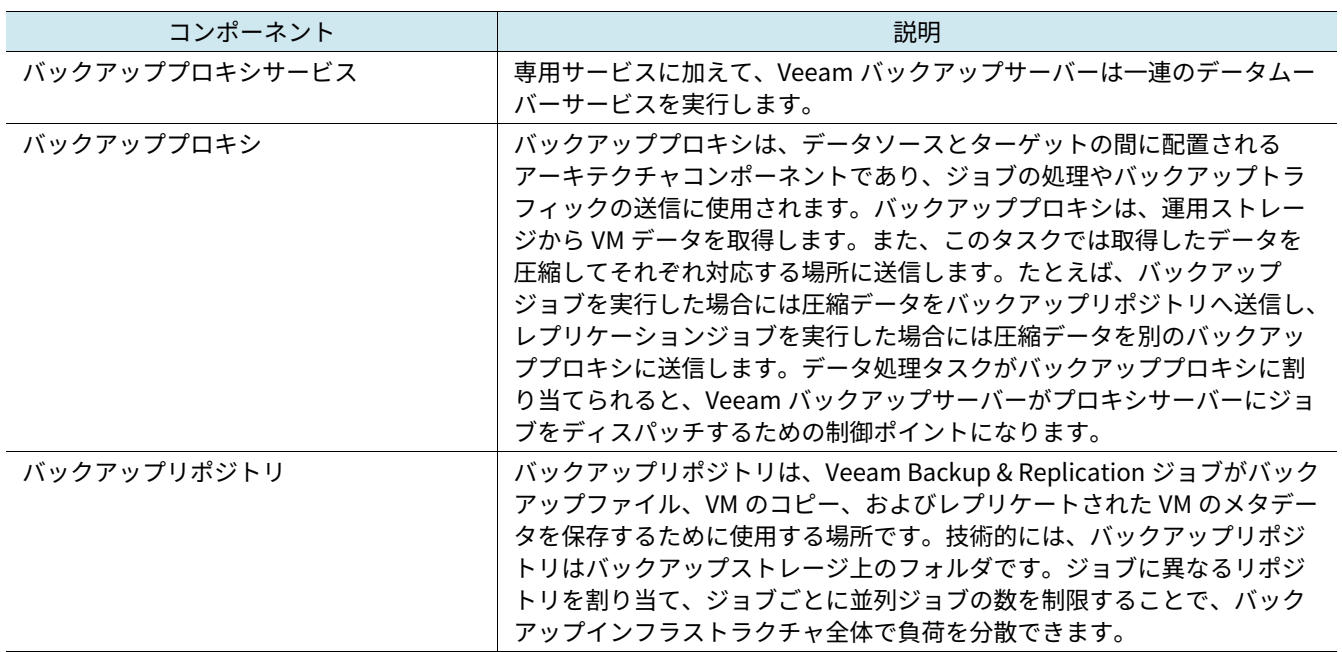

# <span id="page-24-2"></span><span id="page-24-0"></span>**6. ETERNUS AB/HB series ボリューム構成ガイ ドライン**

# <span id="page-24-1"></span>**6.1 Backup & Replication 12 バックアップリポジトリ用の ETERNUS AB/HB series ストレージ構成ガイドライン**

Veeam を使用して ETERNUS AB/HB series をセットアップするときは、シンボリュームの使用を避けることを お勧めします。

**最適なパフォーマンス**を得るために、以下のガイドラインに従うことをお勧めします。

- **•** RAID6 (8+2) ボリュームグループを使用します。
- **•** 所有しているコントローラ間でバランスを取ることができるように、可能な場合は複数のボリュームグルー プを偶数になるように作成します。必要に応じてドロワーロストプロテクション (DLP) を入手し、データが 利用できなくなるリスクやデータ損失のリスクを軽減します。
- **•** ボリュームグループごとに 1 つの標準 ( シンボリューム以外の ) ボリュームを作成します。
- **•** ボリュームを作成するときは、512KB のセグメントサイズを選択して、I/O シーケンス後に Veeam Backup & Replication がシーケンシャルライトとしてシステムに提示する 512KB の転送サイズと一致させます。
- **•** 各リポジトリに対して、複数のバックアップジョブを実行します。

#### 備考

ドライブに障害が発生した場合のパフォーマンスを向上させるために、ホットスペアを使用せずに前述のセッ トアップを構成することもできます。ただし、複数のドライブで同時に障害が発生すると、データが失われる 場合があります。

**大規模な構成**の場合、以下のガイドラインに従うことを推奨します。

- **•** Dynamic Disk Pools (DDP) テクノロジーを使用して、使いやすさを最大限に高め、再構築時間を短縮しま す。
- **•** 所有するコントローラ間でバランスを取ることができるように、可能な場合は複数の Dynamic Disk Pools (DDP) を偶数になるように作成します。必要に応じて DLP を入手し、データが利用できなくなるリスクや データ損失のリスクを軽減します。
- **•** DDP ごとに 1 つの標準 ( シンボリューム以外の ) ボリュームを作成します。
- **•** DDP でボリュームを作成する場合、デフォルトのセグメントサイズは 128 KB です。追加の選択は必要あり ません。
- **•** 各リポジトリに対して、複数のバックアップジョブを実行します。

#### 備考

RAID10 も検証済みです。RAID10 をボリューム構成のオプションとして考えることもできますが、1 つのパリ ティと容量のペナルティがあるため、お勧めできません。また、RAID6 と DDP の書き込みスループットパ フォーマンスは RAID10 よりも優れています。

# <span id="page-25-0"></span>**7. ETERNUS AB/HB series ホスト構成ガイドラ イン**

## <span id="page-25-1"></span>**7.1 ホスト接続性**

ETERNUS AB/HB series には、接続のための複数のオプションがあります。

# <span id="page-25-2"></span>7.1.1 ETERNUS HB1000/HB2000 のホスト接続性

ETERNUS HB1000/HB2000 のコントローラーには、以下の基本ハードウェア機能があります。

- **•** 管理関連アクティビティ用のデュアル Ethernet ポート
- **•** ホスト接続用の FC/iSCSI 光ベースボードポート x2 または RJ-45 iSCSI ベースボードポート x2
- **•** 拡張ドライブシェルフを取り付けるための SAS ドライブ拡張ポート

#### 備考

オプションの HIC を追加する必要があるのは、SAS プロトコルを使用する場合、コントローラーあたり 2 つ 以上のホストポートが必要な場合、または FC プロトコルと iSCSI プロトコルの両方を使用する場合のみで す。

# <span id="page-25-3"></span>7.1.2 ETERNUS AB3100/AB5100/AB6100 および ETERNUS HB5100/HB5200 のホスト接続

ETERNUS AB3100/AB5100/AB6100 および ETERNUS HB5100/HB5200 のコントローラーには、以下の基本ハー ドウェア機能があります。

- **•** 管理関連アクティビティ用のデュアル Ethernet ポート
- **•** ホスト接続用の 16/32Gbps FC デュアル光ベースボードポートまたは 10/25Gbps iSCSI デュアル光ベース ボードポート
- **•** 拡張ドライブシェルフを接続するデュアル 12Gb SAS ドライブ拡張ポート

#### 備考

ETERNUS HB5100/HB5200 のコントローラーにオプションの HIC を追加すると、iSCSI、FC、および IB 用の より高速なホストインターフェイスが提供されます。

ETERNUS AB/HB series コントローラーのさまざまなホスト I/O インターフェイスの概要については、以下の各 サイトを参照してください。

- **•** ETERNUS AB series <https://www.fujitsu.com/jp/products/computing/storage/all-flash-arrays/ab/> <https://www.fujitsu.com/jp/products/computing/storage/all-flash-arrays/ab/#spec>
- **•** ETERNUS HB2100/HB2200/HB2300 <https://www.fujitsu.com/jp/products/computing/storage/disk/hb/#hb2-spec>
- **•** ETERNUS HB5100/HB5200 <https://www.fujitsu.com/jp/products/computing/storage/disk/hb/#hb5-spec>

この構成は、Veeam の分散アーキテクチャーが実装され、複数のプロキシーサーバーがバックアップデータを 処理する大規模な環境には向いていません。このような場合は、バックアップターゲット専用のネットワーク を用意する方が合理的です。いずれにしても、どのような環境にも選択肢があります。Veeam は、実装の進行 に合わせてバックアップデータフローを最適化するのに役立つボトルネック検出機能を提供します。

# <span id="page-26-0"></span>**7.2 ETERNUS AB/HB series ホストマッピングの設定 (Direct SAN アクセス )**

仮想環境のストレージをホストする ETERNUS AB/HB series 上で、Veeam バックアップサーバーが仮想環境の ホストと同じホストグループに関連付けられていることを確認します[。図](#page-26-1)7.1 の SANtricity の例を参照してく ださい。

Backup は、Backup1 および Backup2 がインストールされているホストクラスタです。この図からわかるよう に、2 個のボリュームはすべて両方のホストメンバー間で共有されます。

<span id="page-26-1"></span>図 7.1 バックアップサーバーマッピング

| 名前         | タイプ      | 関連付けられている<br>オブジェクト | 割り当て<br>ボリューム  | レポート<br>容量 (GiB) | ホストタイプ                 | 編集            |
|------------|----------|---------------------|----------------|------------------|------------------------|---------------|
| $-$ Backup | ■ クラスタ   | 2個のホスト              | $\overline{2}$ | 2024.00          | Windows (クラスタまたは非クラスタ) | $\mathcal{J}$ |
| Backup1    | ■ホストメンバー | Backup              | $\overline{2}$ | 2024.00          | Windows (クラスタまたは非クラスタ) | P             |
| Backup2    | ■ホストメンバー | Backup              | $\overline{2}$ | 2024.00          | Windows (クラスタまたは非クラスタ) | v             |

Veeam Backup & Replication は、仮想環境とバックアップリポジトリの両方を ETERNUS AB/HB series でホス トして、環境内のリソース位置を認識します。その結果、SAN を介してデータが転送されます。

# <span id="page-27-0"></span>**8. Veeam と ETERNUS AB/HB series の CPU およびメモリのサイジング**

本章では、ETERNUS AB/HB series で Veeam を設定する際の CPU とメモリの考慮事項について説明します。 このサイジングでは、バックアップサーバー、リポジトリ、プロキシの 3 つのコンポーネントを考慮する必要 があります。

バックアップサーバーはコアコンポーネントです。機能とコンポーネントの要件は、バックアップサーバーの インストール方法の決定に影響します ( たとえば、1 つのデータセンターにインストールするか、複数の地点で インストールするかなど )。つまり、データストリームを最適化するために、リモートサイトに追加のバック アップサーバーまたはサービスをインストールすることを選択できます。

Veeam によるサイジングは、構成に依存します。オールインワンアプライアンス ( アプライアンスモデル ) を 作成する場合は、バックアップサーバー、リポジトリ、およびプロキシのすべてのリソース要件 (CPU+ メモ リ ) をまとめて追加し、合計でどのぐらい必要になるかを把握します。プロキシとリポジトリを 1 つのホスト とサーバに個別に配置する場合も同様です。

## <span id="page-27-1"></span>**8.1 バックアップサーバーの CPU とメモリのサイジング**

推奨される Veeam バックアップサーバー構成は、10 の同時実行ジョブあたり 1CPU コア ( 物理または仮想 ) お よび 4GB RAM です。同時実行ジョブには、実行中のバックアップジョブやレプリケーションジョブのほか、 バックアップコピージョブやテープジョブなどの継続的なスケジュールが設定されたジョブが含まれます。( 同 時実行ジョブは、単一の仮想ドライブを持つ単一の VM を処理するジョブです。) 最小推奨構成は、2CPU コア と 8 GBRAM です。

効率とリソースの使用率を向上させるために、複数の仮想マシンを 1 つのジョブにグループ化することをお勧 めします。デフォルトの構成では、最低でも単一のドライブで VM を構成し、ジョブあたり最大約 30 の VM を 構成することをお勧めします。

## <span id="page-27-2"></span>**8.2 バックアッププロキシの CPU とメモリのサイジング**

業務で定義された RTPO を達成するには、適切な処理能力を得ることが不可欠です。

ベストプラクティスは、タスクごとに 1 つの物理コア、またはタスクごとに 1 つの vCPU と 2GB の RAM を設 定することです。タスクは一度に 1 つの VM ドライブを処理し、CPU/RAM リソースはインラインデータ重複排 除、圧縮、暗号化、およびプロキシ自体で実行されるその他の機能に使用されます。前述のタスクには、約 30 の VM を設定することが理想です。

## <span id="page-27-3"></span>**8.3 バックアップリポジトリの CPU とメモリのサイジング**

中規模またはエンタープライズ環境でのリポジトリの推奨 CPU 容量は、同時実行ジョブごとに 1 コア、リポジ トリサーバ上のデータを処理するコアごとに 4GB RAM です。少なくとも 2 つのコアを搭載すると、オペレー ティングシステムの応答性が向上します。

8. Veeam と ETERNUS AB/HB series の CPU およびメモリのサイジング 8.3 バックアップリポジトリの CPU とメモリのサイジング

## <span id="page-28-0"></span>8.3.1 CPU とメモリのサイジングの例

10TB のデータまたは 100 台の VM 用に設定されたオールインワン構成 ( 物理 ) を検討します。

- **•** ジョブの総数は 100 VM です。ジョブあたり 30 の VM = 4 ( 端数切り上げ ) となります。
- **•** バックアップサーバーの CPU およびメモリ = 1CPU コアおよび 4GB の RAM [\(「8.1 バックアップサーバーの](#page-27-1) CPU [とメモリのサイジング」\(P.28\)](#page-27-1) を参照 )
- **•** バックアッププロキシの CPU およびメモリ = 4CPU コアおよび 8GB の RAM [\(「8.2 バックアッププロキシの](#page-27-2) CPU [とメモリのサイジング」\(P.28\)](#page-27-2) を参照 )
- **•** バックアップリポジトリの CPU およびメモリ = 4CPU コアおよび 16GB の RAM ([「8.3 バックアップリポジ](#page-27-3) トリの CPU [とメモリのサイジング」\(P.28\)](#page-27-3) を参照 )

これら 3 つの合計で、10 個の CPU コア (9 は不可能なので、10 に切り上げ ) と約 32GB の RAM ( これにはオペ レーティングシステム用の数 GB などが含まれるため、29GB ではなく 32GB になります。) になります。

#### 備老

詳細については、以下を参照してください。 <https://bp.veeam.expert/>

# <span id="page-29-0"></span>**9. Veeam と ETERNUS AB/HB series のネット ワーク計画とサイジング**

Veeam には、ネットワーク計画を支援する非公式ツールがあります。このツールについては以下からアクセス 可能です。

<http://rps.dewin.me/bandwidth/>

図 [9.1](#page-29-1) に、ツールのスナップショットを示します。全体的に、入力を必要とする 4 つのパラメータがあり、そ れに基づいて、必要なおおよその帯域幅が提供されます。

- **•** Copy Window 本パラメーターは、4 つのカテゴリに分類されます。希望するコピーウィンドウに合わせて 入力項目を選択してください。
	- **-** Short Slot:コピーウィンドウは 6 時間未満です。
	- **-** During the night:コピーウィンドウは 8 時間から 9 時間未満です。
	- **-** During business hours:コピーウィンドウは 24 時間未満です。
	- **-** Over multiple days:コピーウィンドウは 2 日以上です。
- **•** Data Size:割り当てられた値ではなく実際に使用されたバイト数を入力してください。
- **•** Data Reduction:本パラメーターは、4 つのカテゴリに分類されます。
	- **-** Reduction Disabled:圧縮およびデータの容量削減は行われません。
	- **-** Compression:圧縮および容量削減後に 40% から 80% のデータが転送されます。
	- **-** Extreme Compression:圧縮および容量削減後に 33% から 36%のデータが転送されます。
	- **-** Veeam WAN Acceleration:WAN アクセラレーションは、データの容量を 30% 未満に削減して転送し ます。
		- WAN アクセラレーションの詳細については、次の Web サイトを参照してください。

[https://bp.veeam.expert/resource\\_planning/wan\\_acceleration.html](https://bp.veeam.expert/resource_planning/wan_acceleration.html)

**•** Change Rate:本パラメーターは、予想されるデータの変更率に基づいて選択する必要があります。平均値 はおよそ 10% です。データベースの変更率はおよそ 20% から 50% です。

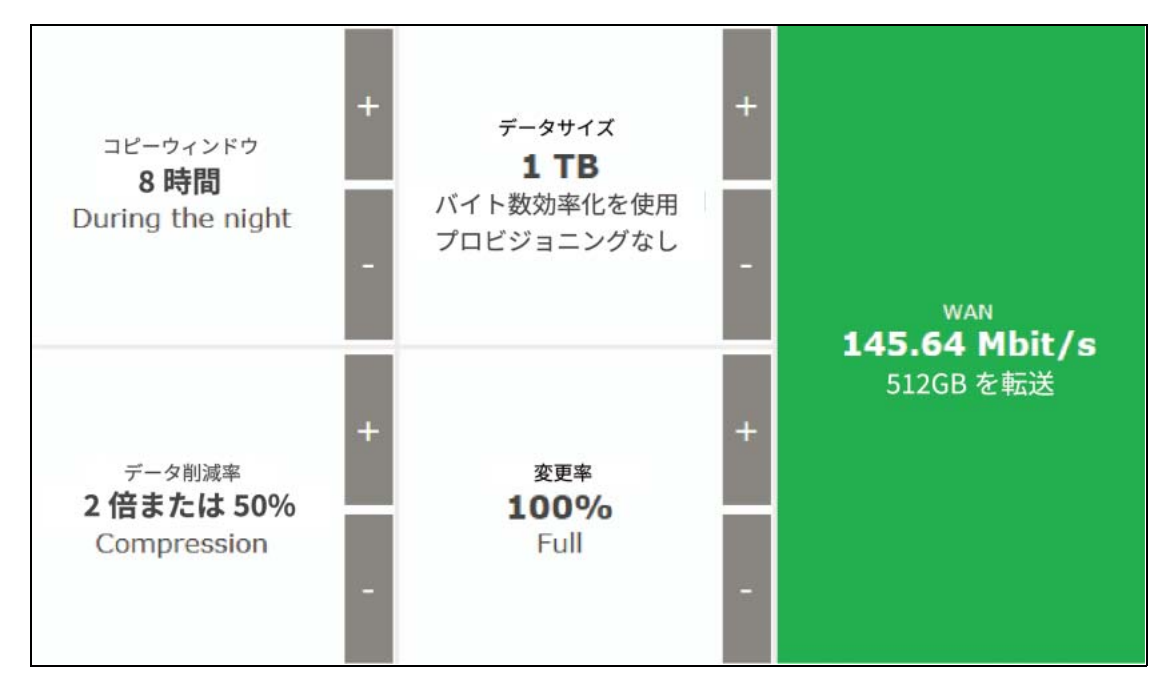

<span id="page-29-1"></span>図 9.1 ネットワーク計画ツール

### <span id="page-30-0"></span>**9.1 Veeam と ETERNUS AB/HB series でのパフォーマンス**

ETERNUS HB1000/HB2000 と Veeam で実施したパフォーマンステストの結果、現代のデータセンターのバッ クアップとリストアのニーズを満たす堅牢なソリューションであることが証明されました。このテストの目的 は[、「5. Veeam Backup & Replication 12](#page-20-4) の設計に関する考慮事項」(P.21) で説明した項目のほかのベストプラ クティスを決定することです。

## <span id="page-30-1"></span>**9.2 テスト環境とセットアップ**

#### <span id="page-30-2"></span>図 9.2 テスト環境の概要

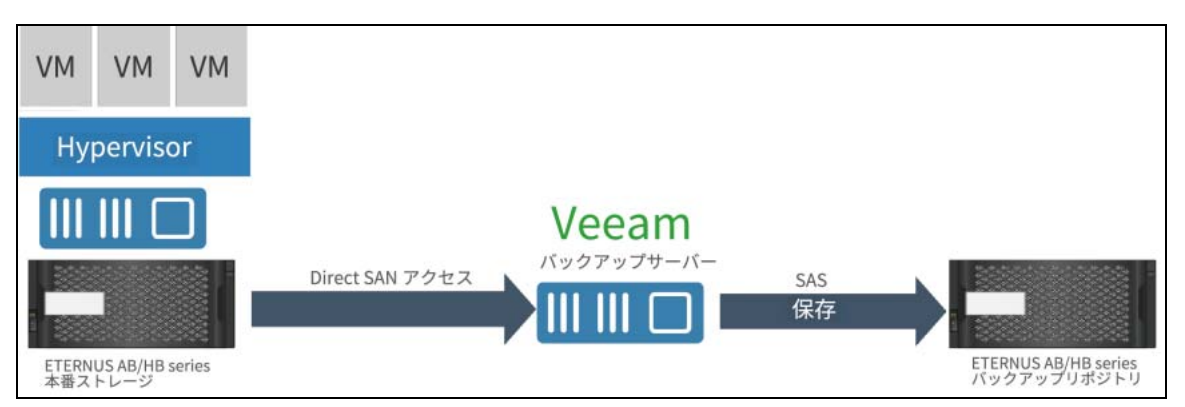

テスト設定は、次のコンポーネントに分かれています。

- **•** ETERNUS AB/HB 本番ストレージ
	- **-** 本番ストレージは、24 台の SSD を搭載した HB5100 を使用しました。
	- **-** 4 台の PRIMERGY ESXi サーバーで合計 96 台の VM をホストしました。
	- **-** 各サーバーには、容量が 60GB の VM が 24 台搭載されています。
	- **-** すべての VM には、実際のテストシナリオが複製されていることを確認するためのテストファイルがあ りました。
- **•** Veeam バックアップサーバー
	- **-** 1 台の PRIMERGY サーバーを使用して、Veeam Backup & Replication を実行しました。このサーバー も、バックアッププロキシとして使用されました。
- **•** ETERNUS AB/HB バックアップリポジトリ
	- **-** バックアップリポジトリのホストには、ETERNUS HB2000 を使用しました。
	- **-** システムは 4TB ドライブと 8TB ドライブの組み合わせで構成されました。
	- **-** ETERNUS HB2000 は、SAS を使用して Veeam Backup Server に直接接続しました。

#### 備考

SAS の代わりに FC または iSCSI を使用できます。

### <span id="page-31-0"></span>**9.3 パフォーマンステストのためのボリューム構成**

「6. ETERNUS AB/HB series [ボリューム構成ガイドライン」\(P.25\)](#page-24-2) では、さまざまな推奨構成オプションについ て説明しました。パフォーマンステストでは、使用される可能性がある以下の各構成オプションについてス ポットテストを実行しました。

- **•** RAID6、RAID10、および DDP をテストしました。
- **•** 「6. ETERNUS AB/HB series [ボリューム構成ガイドライン」\(P.25\)](#page-24-2) にしたがって、テストには偶数のボ リュームグループを使用しました。
- **•** ボリュームグループごとに 1 つのボリュームが RAID レベルごとに作成され、コントローラーごとに同数の ボリュームが作成されていました。

## <span id="page-31-1"></span>**9.4 バックアップのパフォーマンス結果**

以下に、実施したテストから得られた所見を示します。

- **•** 各構成オプションのスポットチェックでは、DDP を含むすべての RAID レベル間で一貫したパフォーマンス が示されました。
- **•** 選択する RAID レベルは、お客様が必要とするデータ保護と可用性のレベルに基づいて決定する必要があり ます。有効容量は、選択した RAID レベルによって異なります。

### <span id="page-31-2"></span>9.4.1 ETERNUS HB1000/HB2000 でのパフォーマンス 結果

図 [9.3](#page-32-1) は、Veeam Backup & Replication で ETERNUS HB1000/HB2000 をバックアップリポジトリに使用した 場合に達成される処理速度を示しています。

- **•** グラフは、RAID10、RAID6、および Dynamic Disk Pools (DDP) での圧縮 / 重複排除が有効または無効の場 合の速度を示しています。
- **•** 3 つのボリューム構成すべてで一貫したパフォーマンスが実現されました。
- **•** 圧縮と重複排除を有効にすることで、約 4Gbps の処理速度を達成しました。この結果には Veeam の圧縮と 重複除外が含まれるため、実際のスループットは達成されません。
- **•** 圧縮と重複排除を無効にした場合の処理速度は、およそ 1.6Gbps になります。この結果は、転送される実 際のデータのみを考慮するため、このソリューションで達成される実際のスループットと考えることができ ます。

#### 備考

処理速度は、Veeam で実行した圧縮と重複排除の比率によって異なります。圧縮と重複排除なしで実行され たので、およそ 1.6 GB/s よりも大きくなると考えるのが妥当です。圧縮と重複排除は、Veeam 側の機能を使 用しています。

<span id="page-32-1"></span>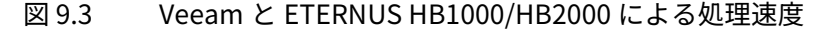

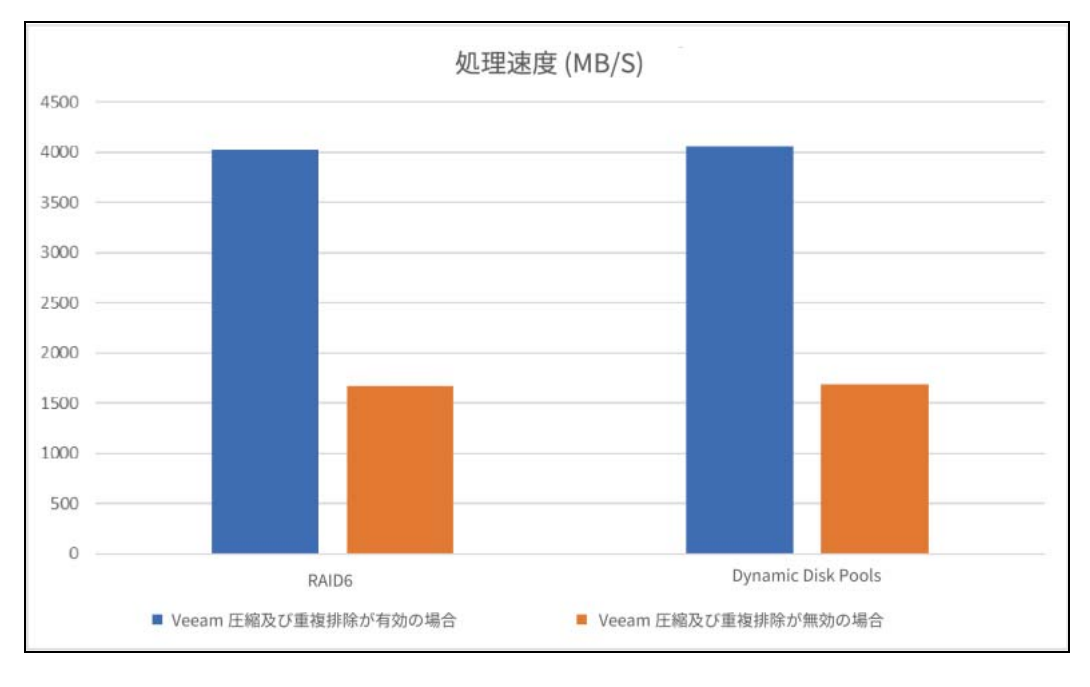

#### 備考

Veeam でスケールアウトバックアップリポジトリを使用すると、ETERNUS HB series の機能を利用できま す。バックアップリポジトリのスケールアウトの詳細については[、リンク先](https://bp.veeam.expert/resource_planning/repository_sobr.html)を参照してください。

## <span id="page-32-0"></span>**9.5 パフォーマンスのベストプラクティス**

実施されたパフォーマンステストに基づいて、ベストプラクティスのリストを作成しました。これらは、優れ たバックアップ / リストアパフォーマンスを実現するためのシステムの設定と調整に役立ちます。

(1) データ保護またはディザスタリカバリジョブを開始すると、Veeam Backup & Replication はジョブに 追加された VM のリストを分析し、処理するすべての VM のドライブごとに個別のタスクを作成します。 Veeam Backup & Replication は、ジョブに使用する必要があるバックアップインフラストラクチャの コンポーネントを定義し、現在使用可能なバックアップインフラストラクチャのコンポーネントを確認 し、作成されたジョブタスクを処理するために必要なコンポーネントを割り当てます。

並行データ処理モードを使用する場合や、複数のジョブを並行で実行するようにスケジュールする場合、 バックアップインフラストラクチャのコンポーネントは通常、複数のタスクを同時に処理します。バック アップインフラストラクチャのコンポーネントが同時に処理する必要があるタスクの数を制限できます。タ スクの制限により、バックアップインフラストラクチャ全体でワークロードを分散し、パフォーマンスのボ トルネックを回避できます。Veeam Backup & Replication では、以下のバックアップインフラストラク チャのコンポーネントで同時に実行されるタスクの数を制限できます。

#### 備考

バックアップインフラストラクチャのコンポーネントに設定されたタスク制限は、ジョブのパフォーマン スに影響します。たとえば、4 つのドライブを持つ VM をジョブに追加し、ジョブに対して最大 2 つのタ スクを同時に処理できるバックアッププロキシを割り当てます。この場合、Veeam Backup & Replication は 4 つのタスク ( 各 VM ドライブにつき 1 つのタスク ) を作成し、2 つのタスクの処理を並行して開始し ます。他の 2 つのタスクは保留になります。

- 9. Veeam と ETERNUS AB/HB series のネットワーク計画とサイジング 9.5 パフォーマンスのベストプラクティス
	- a バックアッププロキシ

バックアッププロキシでの同時実行タスクの数を制限するには、バックアッププロキシの「Max concurrent tasks」設定を定義する必要があります。ホストバックアップでは、Microsoft Hyper-V ソースホストのタスク制限設定を定義する必要があります。

同時タスクの最大実行数は、バックアッププロキシで使用可能な CPU コアの数によって異なりま す。タスク実行数制限は、以下のルールに基づいて設定することを強く推奨します。1 タスク = 1CPU コアたとえば、バックアッププロキシに 4 つの CPU コアがある場合、このバックアッププロ キシの同時実行タスクの数を 4 に制限することが推奨されます。

<span id="page-33-0"></span>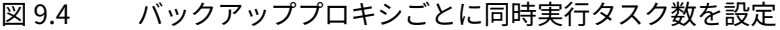

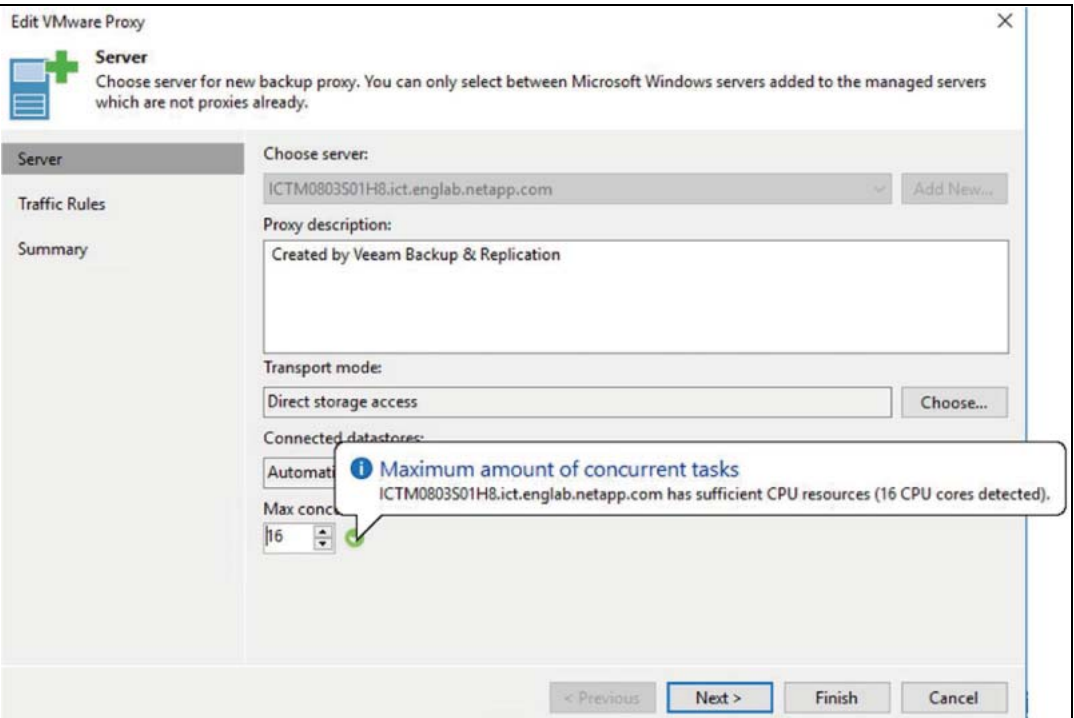

b バックアップリポジトリ

バックアップリポジトリで同時に実行できるタスクの数を制限するには、バックアップリポジトリ で「Limit maximum concurrent tasks to<N>」オプションを有効にして、必要なタスク数制限を定 義する必要があります。

同時実行タスクの最大数は、バックアップリポジトリで使用可能な CPU コアの数によって異なりま す。タスク実行数制限は、以下のルールに基づいて設定することを強く推奨します。1 タスク = 1CPU コア

コアごとに 2GB の RAM を構成することをお勧めします。共有フォルダバックアップリポジトリの 場合、同じ量のリソースがゲートウェイサーバーに必要です。

バックアップリポジトリで行われる統合作業 ( 合成フルバックアップ、バックアップファイルの統 合および変換など ) もタスクと見なされます。これらの操作中に実行されるタスクの数は、バック アップリポジトリに格納されているバックアップチェーンのタイプによって異なります。

- **-** 通常のバックアップチェーンの場合、Veeam Backup & Replication はジョブごとに 1 つのタス クを作成します。
- **-** VM ごとのバックアップチェーンの場合、Veeam Backup & Replication は VM チェーンごとに 1 つのタスクを作成します ( つまり、すべての VM がジョブに追加されます )。

バックアップコピージョブにバックアップリポジトリを使用する場合は、読み取り操作タスクも考 慮する必要があります。

9. Veeam と ETERNUS AB/HB series のネットワーク計画とサイジング 9.5 パフォーマンスのベストプラクティス

#### 備考

バックアップリポジトリのタスク数を制限する場合は、ストレージスループットに留意してください。 割り当てたタスク数にストレージシステムが対応できない場合は、制限要因となります。バックアッ プインフラストラクチャのコンポーネントとリソースをテストして、処理できるワークロードを定義 することをお勧めします。

<span id="page-34-0"></span>図 9.5 バックアップリポジトリごとに同時実行タスク数を設定

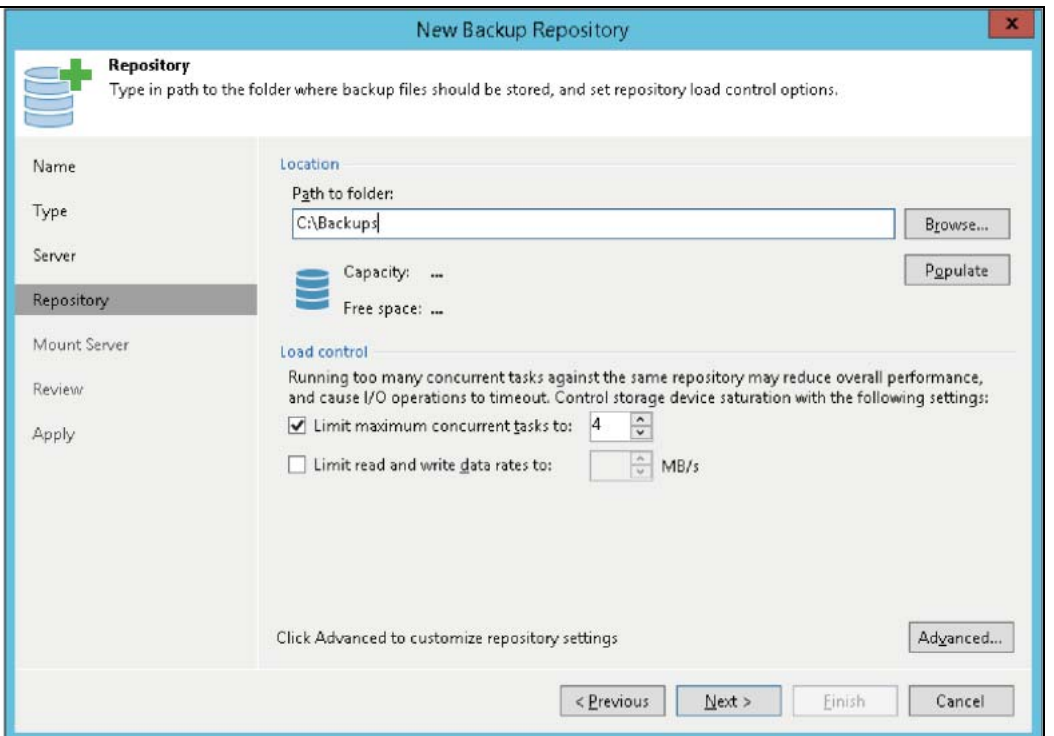

- (2) データストアごとのアクティブなスナップショットの数を、バックアップリポジトリごとの同時実行タ スクの数に合わせて調整します。デフォルトでは、データストアがいっぱいにならないように、 「保護 方式」 としてスナップショット数は 4 に制限されています。デフォルト値のままにすると、バックアッ プリポジトリあたりのタスク数は 4 に制限されます。
	- データストアごとのアクティブなスナップショットのデフォルト値を 4 から変更するには、 「HKEY\_LOCAL\_MACHINE\SOFTWARE\Veeam\Veeam Backup and Replication\」に MaxSnapshotsPerDatastore というレジストリの DWORD 値を作成し、適切な 16 進値または 10 進値 を使用して設定します。
	- **-** 任意の数を選択できますが、バックアップリポジトリに十分な容量があることを確認してください。
- (3) Direct SAN アクセスモードに関する推奨ガイドラインを使用します。これが推奨される転送モードで す。

## <span id="page-35-1"></span><span id="page-35-0"></span>**10.1 VMware vCenter 向け SANtricity プラグイン**

SANtricity Plug-In for VMware vCenter は、VMware vSphere Web クライアント内から ETERNUS AB/HB series ストレージシステムを統合管理するための VMware vCenter Server プラグインです。vSphere Web Client は単 一の管理用インターフェースであり、VMware インフラストラクチャと日々のストレージ要求の管理に使用で きます。

このプラグインでは、以下の作業を実行できます。

- **•** ESXi ホストを ETERNUS AB/HB series ストレージシステムに設定します。
- **•** 新規および既存のストレージシステムボリュームをプロビジョニングします。
- **•** ストレージシステムボリュームを ESXi ホストおよびホストグループにマッピングします。
- **•** 同期および非同期ミラーリングとストレージシステムスナップショットを管理します。
- **•** ETERNUS AB/HB series ボリューム上の vCenter データストアを表示します。

<span id="page-36-0"></span>Veeam Backup & Replication は、データ保護業界に強力で最先端の機能を提供しますが、適切なリポジトリが なければバックアップウィンドウと復旧に悪影響を及ぼす場合があります。Veeam にはより多くの復旧オプ ションとより高速なリストア機能がありますが、これらの利点を実現するには、ストレージシステムに必要な パフォーマンスプロファイルが備わっている必要があります。インスタント VM リカバリなどのテクノロジーを 使用すると、バックアップファイルから直接アプリケーションを実行できますが、そのアプリケーションはど のような働きをするでしょうか。ETERNUS AB/HB series ストレージシステムは、1 つ以上のアプリケーション をリカバリするときに必要なパフォーマンスを提供し、バックアップしたデータが保護され、必要なときに利 用できることを保証します。

ETERNUS AB series オールフラッシュアレイ , ETERNUS HB series ハイブリッドアレイ Veeam Backup & Replication 12 使用時のリファレンスアーキテクチャおよびストレージのベストプラクティス

C140-0050-02Z3

発行年月 2025 年 3 月 発行責任 エフサステクノロジーズ株式会社

- 本書の内容は、改善のため事前連絡なしに変更することがあります。
- 本書の内容は、細心の注意を払って制作致しましたが、本書中の誤字、情報の抜け、本書情報の使用に起因す る運用結果に関しましては、責任を負いかねますので予めご了承願います。
- 本書に記載されたデータの使用に起因する第三者の特許権およびその他の権利の侵害については、当社はその 責を負いません。
- 無断転載を禁じます。

**T** Fsas Technologies